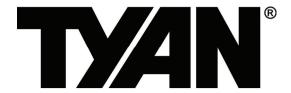

# S8236

Version 1.0

#### Copyright

Copyright © 2010 MiTAC International Corporation. All rights reserved. No part of this manual may be reproduced or translated without prior written consent from MiTAC International Corporation.

#### Trademark

All registered and unregistered trademarks and company names contained in this manual are property of their respective owners including, but not limited to the following.

TYAN® is a trademark of MiTAC International Corporation. AMD<sup>®</sup> is a trademark of AMD<sup>®</sup> Corporation. Intel<sup>®</sup> is a trademark of Intel<sup>®</sup> Corporation. AMI, AMI BIOS are trademarks of AMI Technologies.

Microsoft<sup>®</sup>, Windows<sup>®</sup> are trademarks of Microsoft Corporation. Winbond<sup>®</sup> is a trademark of Winbond Electronics Corporation.

#### **Notice**

Information contained in this document is furnished by MiTAC International Corporation and has been reviewed for accuracy and reliability prior to printing. MiTAC assumes no liability whatsoever, and disclaims any express or implied warranty, relating to sale and/or use of TYAN® products including liability or warranties relating to fitness for a particular purpose or merchantability. MiTAC retains the right to make changes to product descriptions and/or specifications at any time, without notice. In no event will MiTAC be held liable for any direct or indirect, incidental or consequential damage, loss of use, loss of data or other malady resulting from errors or inaccuracies of information contained in this document.

# **Contents**

| Before you begin                                                                                                    | 4                    |
|----------------------------------------------------------------------------------------------------|----------------------|
| Chapter 1: Instruction                                                                                                    | 5                    |
| Congratulations      Hardware Specifications      Software Specifications                                                          | 5<br>8               |
| Chapter 2: Board Installation                                                                                                    | 9                    |
| 2.1 Board Image                                                                                                    |                      |
| Chapter 3: BIOS Setup                                                                                                    | 39                   |
| 3.1 About the BIOS 3.2 Main Menu 3.3 Advanced Menu 3.4 PCI/PnP Menu 3.5 Boot Menu 3.6 Security Menu 3.7 Chipset Menu 3.8 Exit Menu | 41<br>62<br>64<br>68 |
| Chapter 4: Diagnostics                                                                                                    | 85                   |
| 4.1 Beep Codes                                                                                                    | 85                   |
| Glossary                                                                                                    | 89                   |
| Technical Support                                                                                                    | 95                   |

# Before you begin...

### Check the box contents!

The retail motherboard package should contain the following:

|             | 1x S8236 Motherboard                              |
|-------------|---------------------------------------------------|
|             | 1 x S8236 User's manual                           |
|             | 1 x S8236 Quick reference guide                   |
| •           | 1 x TYAN <sup>®</sup> Driver CD                   |
| San Barrell | 1 x I/O shield                                    |
| -           | 2 x Serial ATA Cable                              |
|             | 1 x USB 2.0 Cable                                 |
|             | 1 x Mini-SAS to 7-Pin SATA Cable                  |
|             | 2 x Mini-SAS to Mini-SAS Cable (S8236WGM3NR Only) |

# **Chapter 1: Instruction**

# 1.1 Congratulations

You have purchased the powerful TYAN S8236 motherboard, based on the AMD SR5690 & SP5100 chipsets. The S8236 is designed to support dual AMD 45nm 8-Core/12-Core Opteron 6100 Series Processors and up to 256GB of 800, 1066 and 1333MHz DDR3 memory modules. Leveraging advanced technology from AMD the S8236 is capable of offering scalable 32 and 64-bit computing, high-bandwidth memory design, and lightning-fast PCI-E bus implementation.

The S8236 not only empowers you in today's demanding IT environment but also offers a smooth path for future application upgradeability. All of these rich feature sets provides the S8236 with the power and flexibility to meet demanding requirements for today's IT environments.

Remember to visit the TYAN<sup>®</sup> website at <a href="http://www.tyan.com">http://www.tyan.com</a>. There you can find all the information on all TYAN<sup>®</sup> products as well as all the supporting documentation, FAQs, Drivers and BIOS upgrades.

# 1.2 Hardware Specifications

| S8236WGM31                        | NR                |                        |                                                                                                    |
|-----------------------------------|-------------------|------------------------|----------------------------------------------------------------------------------------------------|
|                                   | Suppor            | ted CPU Series         | AMD 45nm 8-Core/12-Core Opteron 6100 Series Processors (Magny-Cours) / (4) HT3; 12MB L3 per socket                                                                                                    |
| Processor                         | Feature           | es                     | HyperTransport <sup>™</sup> 3 technology (HT3) links provide up to 102.4 GB/s peak bandwidth per processor; Quad 16-bit HyperTransport <sup>™</sup> 3 technology (HT3) links provide up to 6.4GT/s per link. |
|                                   | Socket            | Type / Q'ty            | G34 / (2)                                                                                                    |
|                                   |                   | e CPU Power<br>wattage | Up to 105W                                                                                                    |
|                                   | System            | n Bus                  | Up to 6.4 GT/s Hyper-Transport link support                                                                                                    |
| Chipset                           | Chipse            | t                      | AMD SR5690 + SP5100                                                                                                    |
| Chipset                           | Super I/O         |                        | Winbond W83627                                                                                                    |
|                                   | Suppor            | ted DIMM Qty           | (8)+(8) DIMM slots                                                                                                    |
|                                   | DIMM Type / Speed |                        | U/RDDR3 & LV RDDR3, 800/1066/1333 MHz                                                                                                    |
| Memory                            | Capacity          |                        | Up to 256GB (total)                                                                                                    |
|                                   | Memory channel    |                        | 4 Channels per CPU                                                                                                    |
|                                   | Memor             | y voltage              | 1.5V or 1.35V                                                                                                    |
|                                   | PCI-E             |                        | (2) PCI-E Gen.2 x16 slots                                                                                                    |
| Expansion Slots                   | Recom<br>Riser C  | mended TYAN<br>ard     | M2091, PCI-E x16 1U riser card (left) and M2091-R, PCI-E x16 1U riser card (right)                                                                                                    |
| Recommended<br>Barebone / Chassis | 2U Bar            | ebone                  | GT24-B8236                                                                                                    |
| LAN                               | Port Q'<br>Contro | •                      | (3)<br>Intel 82574L / Intel 82576EB                                                                                                    |
| Storage                           |                   | Connector              | (2) Mini-SAS connectors (totally support 8 ports)                                                                                                    |
|                                   | CAC               | Controller             | LSI SAS2008                                                                                                    |
|                                   | SAS               | Speed                  | 6.0 Gb/s                                                                                                    |
|                                   |                   | RAID                   | RAID 0/1/1E/10 (LSI Integrated RAID)                                                                                                    |
|                                   | SATA              | Connector              | (1) Mini-SAS (4-port) + (2) SATA                                                                                                    |

|                      | Controller                   | AMD SP5100                                                                                                    |
|----------------------|------------------------------|----------------------------------------------------------------------------------------------------|
|                      | Speed                        | 3.0 Gb/s                                                                                                    |
|                      | RAID                         | RAID 0/1/10/5 (Promise Integrated RAID)                                                                                                    |
|                      | Connector type               | D-Sub 15-pin                                                                                                    |
| Graphic              | Resolution                   | 1600x1200@60Hz                                                                                                    |
| -                    | Chipset                      | Aspeed AST2050                                                                                                    |
|                      | USB                          | (8) USB2.0 ports (3 at rear, 4 via cable, 1 type A onboard)                                                                                                    |
|                      | СОМ                          | (2) ports (1 at rear, 1 via cable)                                                                                                    |
|                      | SAS                          | (2) Mini-SAS (4-in-1) connectors                                                                                                    |
|                      | VGA                          | (1) D-Sub 15-pin VGA port                                                                                                    |
| Input /Output        | RJ-45                        | (4) GbE ports                                                                                                    |
|                      | Power                        | ATX12V / SSI EEB spec. 2008 / Universal 24-pin + 8-pin + 8-pin power connectors                                                                                    |
|                      | Front Panel                  | (1) 2x12-pin SSI front panel header                                                                                                    |
|                      | SATA                         | (1) Mini-SAS connector & (2) SATA-II connectors                                                                                                    |
|                      | Chipset                      | Winbond W83793G                                                                                                    |
|                      | Voltage                      | Monitors voltage for CPU, memory, chipset & power supply                                                                                                    |
| Control Montrol      | Fan                          | Total (8) 4-pin headers                                                                                                    |
| System Monitoring    | Temperature                  | Monitors temperature for CPU & system environment                                                                                                    |
|                      | LED                          | Fan fail LED indicator / Over temperature warning indicator / Fan & PSU fail LED indicator                                                                         |
|                      | Others                       | Watchdog timer support                                                                                                    |
|                      | Onboard Chipset              | Onboard Aspeed AST2050                                                                                                    |
| Server Management    |                              | IPMI 2.0 compliant baseboard management controller (BMC) / USB 2.0 virtual hub / BIOS update                                                                       |
|                      | AST2050 iKVM<br>Feature      | 24-bit high quality video compression / Dual 10/100 Mb/s MAC interfaces                                                                                            |
|                      | Brand / ROM size             | AMI / 4MB                                                                                                    |
| BIOS                 | Feature                      | Plug and Play (PnP) /PCI2.3 /WfM2.0 /SMBIOS2.3 /PXE boot / ACPI<br>2.0 power management /Power on mode after power recovery / User-<br>configurable H/W monitoring |
| Dhariaal Dimanaian   | Form Factor                  | SSI EEB                                                                                                    |
| Physical Dimension   | <b>Board Dimension</b>       | 12"x13" (305x330mm)                                                                                                    |
| Operating System     | OS supported list            | Please visit our Web site for the latest update.                                                                                                    |
| Regulation           | FCC (DoC)                    | Class B                                                                                                    |
| Regulation           | CE (DoC)                     | Yes                                                                                                    |
|                      | Operating Temp.              | 10° C ~ 35° C (50° F~ 95° F)                                                                                                    |
| Operating            |                              | - 40° C ~ 70° C (-40° F ~ 158° F)                                                                                                    |
| Environment          | In/Non-operating<br>Humidity | 90%, non-condensing at 35° C                                                                                                    |
| RoHS                 | RoHS 6/6 Complaint           |                                                                                                    |
|                      | Motherboard                  | (1) S8236 Motherboard                                                                                                    |
|                      | Manual                       | (1) User's manual / (1) Quick Ref. Guide                                                                                                    |
| Package Contains     | Installation CD              | (1) TYAN installation CD                                                                                                    |
|                      | I/O Shield                   | (1) I/O Shield                                                                                                    |
|                      | Cable SATA                   | (2) SATA signal cables / (1) Mini-SAS cable                                                                                                    |
|                      | SAS                          | (2) Mini-SAS cables                                                                                                    |
| Optional accessories | Riser Card                   | M2091-R, PCI-E x16 1U riser card (right) / M2091, PCI-E x16 1U riser card (left)                                                                                   |

| -  | -  |      | - | -            |    |     |  |
|----|----|------|---|--------------|----|-----|--|
| c. | o. | .,,, |   | <i>r</i> - 1 | И3 | NI. |  |
|    |    |      |   |              |    |     |  |

|           | Supported CPU Series            | AMD 45nm 8-Core/12-Core Opteron 6100 Series Processors (Magny-Cours) |
|-----------|---------------------------------|----------------------------------------------------------------------|
| Processor | Socket Type / Q'ty              | G34 / (2)                                                            |
| Flocessor | Average CPU Power (ACP) wattage | Up to 105W                                                           |
|           | System Bus                      | Up to 6.4 GT/s Hyper-Transport link support                          |
| Chipset   | Chipset                         | AMD SR5690 + SP5100                                                  |
| Chipset   | Super I/O                       | Winbond W83627                                                       |

|                                   |                   | ted DIMM Qty    | (8)+(8) DIMM slots                                                                     |
|-----------------------------------|-------------------|-----------------|----------------------------------------------------------------------------------------|
|                                   |                   | Type / Speed    | U/RDDR3 & LV RDDR3, 800/1066/1333 MHz                                                  |
| Memory                            | Capacit           | ty              | Up to 256GB (total)                                                                    |
|                                   |                   | y channel       | 4 Channels per CPU                                                                     |
|                                   | Memor             | y voltage       | 1.5V or 1.35V                                                                          |
|                                   | PCI-E             |                 | (2) PCI-E Gen.2 x16 slots                                                              |
| Expansion Slots                   |                   | mended TYAN     | M2091, PCI-E x16 1U riser card (left) and M2091-R, PCI-E x16 1U                        |
|                                   | Riser C           | ard             | riser card (right)                                                                     |
| Recommended<br>Barebone / Chassis | 2U Bar            | ebone           | GT24-B8236                                                                             |
| LAN                               | Port Q'           | ty              | (3)                                                                                    |
| LAN                               | Contro            | ller            | Intel 82574L / Intel 82576EB                                                           |
|                                   |                   | Connector       | (1) Mini-SAS (4-port) + (2) SATA                                                       |
| Storage                           | SATA              | Controller      | AMD SP5100                                                                             |
| Storage                           | JAIA              | Speed           | 3.0 Gb/s                                                                               |
|                                   |                   | RAID            | RAID 0/1/10/5 (Promise Integrated RAID)                                                |
|                                   | Connec            | ctor type       | D-Sub 15-pin                                                                           |
| Graphic                           | Resolu            | tion            | 1600x1200@60Hz                                                                         |
|                                   | Chipse            | t               | Aspeed AST2050                                                                         |
|                                   | USB               |                 | (8) USB2.0 ports (3 at rear, 4 via cable, 1 type A onboard)                            |
|                                   | СОМ               |                 | (2) ports (1 at rear, 1 via cable)                                                     |
|                                   | VGA               |                 | (1) D-Sub 15-pin VGA port                                                              |
| Input /Output                     | RJ-45             |                 | (4) GbE ports                                                                          |
|                                   | Power             |                 | ATX12V / SSI EEB spec. 2008 / Universal 24-pin + 8-pin + 8-pin power connectors        |
|                                   | Front P           | Panel           | (1) 2x12-pin SSI front panel header                                                    |
|                                   | SATA              |                 | (1) Mini-SAS connector & (2) SATA-II connectors                                        |
|                                   | Chipse            | t               | Winbond W83793G                                                                        |
|                                   | Voltage           | e               | Monitors voltage for CPU, memory, chipset & power supply                               |
|                                   | Fan               |                 | Total (8) 4-pin headers                                                                |
| System Monitoring                 | Tempe             | rature          | Monitors temperature for CPU & system environment                                      |
|                                   | LED               |                 | Fan fail LED indicator / Over temperature warning indicator / Fan &                    |
|                                   |                   |                 | PSU fail LED indicator                                                                 |
|                                   | Others            |                 | Watchdog timer support                                                                 |
|                                   | Опроаг            | rd Chipset      | Onboard Aspeed AST2050  IPML 2.0 compliant baseboard management controller (RMC) / USB |
| Server Management                 |                   | 50 IPMI Feature | 2.0 Virtual nub / BIOS update                                                          |
|                                   | AST20!<br>Feature | 50 iKVM<br>e    | 24-bit high quality video compression / Dual 10/100 Mb/s MAC interfaces                |
|                                   | Brand             | / ROM size      | AMI / 4MB                                                                              |
| BIOS                              |                   |                 | Plug and Play (PnP) /PCI2.3 /WfM2.0 /SMBIOS2.3 /PXE boot / ACPI                        |
|                                   | Feature           | е               | 2.0 power management /Power on mode after power recovery /                             |
|                                   | Far               | actor           | User-configurable H/W monitoring                                                       |
| <b>Physical Dimension</b>         | Form F            |                 | SSI EEB                                                                                |
| Operating System                  |                   | Dimension       | 12"x13" (305x330mm)                                                                    |
| Operating System                  | FCC (D            | ported list     | Coming soon Class B                                                                    |
| Regulation                        | CE (Do            | •               | Yes                                                                                    |
|                                   |                   | ing Temp.       | 10° C ~ 35° C (50° F~ 95° F)                                                           |
| Operating                         | -                 | perating Temp.  | - 40° C ~ 70° C (-40° F ~ 158° F)                                                      |
| Environment                       | -                 | n-operating     | ,                                                                                      |
|                                   | Humidi            |                 | 90%, non-condensing at 35° C                                                           |
| RoHS                              |                   | 6/6 Complaint   | Yes                                                                                    |
|                                   | Mother            |                 | (1) S8236 Motherboard                                                                  |
|                                   | Manua             | ı               | (1) User's manual / (1) Quick Ref. Guide                                               |
| Package Contains                  | Installa          | ation CD        | (1) TYAN installation CD                                                               |
|                                   | I/O Sh            | ield            | (1) I/O Shield                                                                         |
|                                   | Cable             | SATA            | (2) SATA signal cables / (1) Mini-SAS cable                                            |
| Ontional accommiss                | Dicor C           | `ard            | M2091-R, PCI-E x16 1U riser card (right) / M2091, PCI-E x16 1U                         |
| Optional accessories              | KISEF C           | aid             | riser card (left)                                                                      |
|                                   |                   |                 |                                                                                        |

# 1.3 Software Specifications

For OS (operation system) support, please check with TYAN<sup>®</sup> support for latest information.

Remember to visit our Web site at <a href="http://www.tyan.com">http://www.tyan.com</a> for the latest AST2050 User's Guide.

# **Chapter 2: Board Installation**

You are now ready to install your motherboard.

#### How to install our products right... the first time

The first thing you should do is reading this user's manual. It contains important information that will make configuration and setup much easier. Here are some precautions you should take when installing your motherboard:

- (1) Ground yourself properly before removing your motherboard from the antistatic bag. Unplug the power from your computer power supply and then touch a safely grounded object to release static charge (i.e. power supply case). For the safest conditions, MiTAC recommends wearing a static safety wrist strap.
- (2) Hold the motherboard by its edges and do not touch the bottom of the board, or flex the board in any way.
- (3) Avoid touching the motherboard components, IC chips, connectors, memory modules, and leads.
- (4) Place the motherboard on a grounded antistatic surface or on the antistatic bag that the board was shipped in.
- (5) Inspect the board for damage.

The following pages include details on how to install your motherboard into your chassis, as well as installing the processor, memory, disk drives and cables.

**NOTE:** Do not apply power to the board if it has been damaged.

# 2.1 Board Image

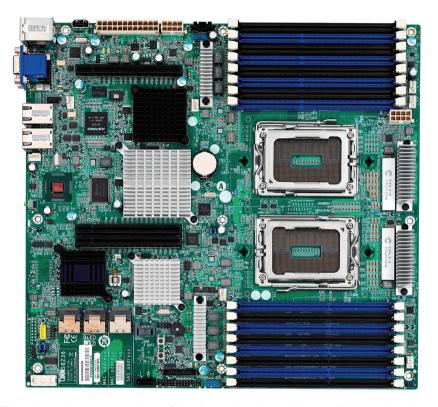

This picture is representative of the latest board revision available at the time of publishing. The board you receive may not look exactly like the above picture.

# 2.2 Block Diagram

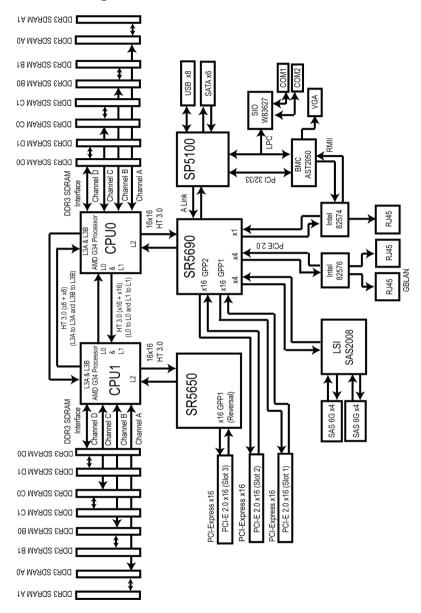

S8236 Block Diagram

11 http://www.tyan.com

# 2.3 Board Parts, Jumpers and Connectors

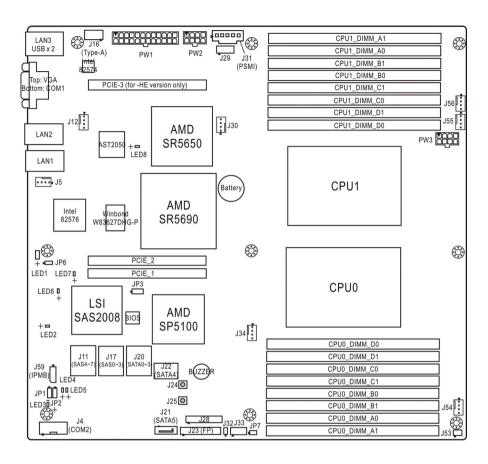

This diagram is representative of the latest board revision available at the time of publishing. The board you receive may not look exactly like the above diagram. But for the DIMM number please refer to the above placement for memory installation. For the latest board revision, please visit our web site at <a href="http://www.tyan.com">http://www.tyan.com</a>.

# **Jumpers & Connectors**

| Jumper/Connector           | Function                    |
|----------------------------|-----------------------------|
| J4                         | COM2 Header                 |
| J5/J12/J30/J34/J54/J55/J56 | 4-pin Fan Connectors        |
| J23                        | Front Panel Header          |
| J24                        | Reset Switch                |
| J25                        | Power Switch                |
| J28                        | Fan TACH Connector          |
| J29/J33                    | USB Front Panel Header      |
| J31                        | PSMI Connector              |
| J32                        | LAN3 Active LED Header      |
| J53                        | HDD Fault Header            |
| J59                        | IPMB Header                 |
| JP1/JP2                    | COM2 Function Select Jumper |
| JP3                        | Clear CMOS Jumper           |
| JP6                        | Front Panel ID LED Button   |
| JP7                        | Chassis Intrusion Header    |
| LED1                       | ID LED                      |
| LED2                       | SAS Flash Ready (Amber)     |
| LED3                       | SAS HD Fault LED (Amber)    |
| LED4                       | Power On LED (Green)        |
| LED5                       | Standby LED (Green)         |
| LED6                       | SAS Error LED (Amber)       |
| LED7                       | SAS Heart Beat LED (Green)  |
| LED8                       | BMC Heart Beat LED (Green)  |

# Jumper Legend

| OPEN - Jumper OFF  | Without jumper cover |
|--------------------|----------------------|
| CLOSED - Jumper ON | With jumper cover    |

### **LED Definitions**

|          | in l                                                                                                    | Signal                                                                                                    |                                    |
|----------|----------------------------------------------------------------------------------------------------|----------------------------------------------------------------------------------------------------|------------------------------------|
|          | +                                                                                                    | +3V                                                                                                    |                                    |
|          | -                                                                                                    | SAS_FLASH_RY                                                                                                    |                                    |
| Flash St | ate                                                                                                    | Description                                                                                                    |                                    |
| al.      | CC                                                                                                    | OEE                                                                                                    | (SAS SKU Only) The SAS             |
| .,       | FF                                                                                                    | OFF                                                                                                    | firmware is not updated.           |
| 5        |                                                                                                    |                                                                                                    | (SAS SKU Only) The LED shows       |
| Blin     | iking                                                                                                    | Amber                                                                                                    | blinking amber when the system is  |
| В        | in                                                                                                    | Signal                                                                                                    | updating the SAS firmware.         |
|          |                                                                                                    |                                                                                                    |                                    |
|          | <del>.  </del>                                                                                              | <del>-</del> -                                                                                                    | ΔΙΙΙ Τ <sub>-</sub>                |
| St       | ate                                                                                                    |                                                                                                    | AGET-                              |
|          | ate                                                                                                    | Description                                                                                                    | (SAS SKU Only) The LED shuts       |
| t LED O  | FF                                                                                                    | OFF                                                                                                    | off when the RAID is functioning   |
|          |                                                                                                    | <b>.</b> .                                                                                                    | normally.                          |
|          |                                                                                                    |                                                                                                    | (SAS SKU Only) The amber LED       |
| C        | N                                                                                                    | Amber                                                                                                    | lights up when the SAS controller  |
|          |                                                                                                    |                                                                                                    | detects errors in RAID.            |
| P        | in                                                                                                    | Signal                                                                                                    |                                    |
|          | +                                                                                                    | +3V                                                                                                    |                                    |
| er On    | -                                                                                                    | GND                                                                                                    |                                    |
| St       | ate                                                                                                    | Description                                                                                                    |                                    |
| 0        | FF                                                                                                    | OFF                                                                                                    | Power Off                          |
| C        | N                                                                                                    | Green                                                                                                    | Power On                           |
| P        | in                                                                                                    | Signal                                                                                                    |                                    |
|          | +                                                                                                    | +3VSB                                                                                                    |                                    |
|          | -                                                                                                    | GND                                                                                                    |                                    |
| odby St  | ate                                                                                                    | Description                                                                                                    |                                    |
| ED '     |                                                                                                    |                                                                                                    | The power supply is not plugged in |
| 0        | OFF OFF                                                                                                    | OFF                                                                                                    | or the power supply unit can not   |
|          |                                                                                                    |                                                                                                    | work properly.                     |
| C        | N                                                                                                    | Green                                                                                                    | The green Standby LED is lit up    |
|          | lim.                                                                                                    | Cianal                                                                                                    | when the system is in idle mode.   |
|          |                                                                                                    |                                                                                                    |                                    |
|          | +                                                                                                    |                                                                                                    |                                    |
| C+       | ato                                                                                                    |                                                                                                    |                                    |
|          | ale                                                                                                    | Description                                                                                                    | The LED shuts off when the         |
|          | EE                                                                                                    | OFF                                                                                                    | onboard SAS controller can not     |
|          |                                                                                                    | UFF                                                                                                    | work properly.                     |
|          |                                                                                                    |                                                                                                    | (SAS SKU Only) When the            |
|          | <sub>N</sub> I                                                                                              | Amber                                                                                                    | onboard SAS controller detects     |
|          |                                                                                                    | ,                                                                                                    | errors, the LED will turn amber.   |
|          | Blir  Blir  F  St  HD  C  P  Ter On  St  O  C  F  St  O  C  C  F  St  O  C  C  C  C  C  C  C  C  C  C  C  C | ### OFF  ### OFF  ### OFF  ### OFF  ### ON  ### OFF  ### ON  ### ON  ### ON | State                              |

|      |                       | Pin      | Signal      |                                                                                      |
|------|-----------------------|----------|-------------|--------------------------------------------------------------------------------------|
|      |                       | +        | +3V         |                                                                                      |
|      |                       | -        | GND         |                                                                                      |
|      |                       | State    | Description |                                                                                      |
| LED7 | SAS Heart<br>Beat LED | OFF      | OFF         | The LED shuts off when the SAS controller can not be detected or properly initiated. |
|      |                       | Blinking | Green       | The LED blinks per second to indicate that the SAS controller is working normally    |
|      |                       | Pin      | Signal      |                                                                                      |
|      |                       | +        | +3VSB       |                                                                                      |
|      |                       | -        | GND         |                                                                                      |
|      |                       | State    | Description |                                                                                      |
| LED8 | BMC Heart<br>Beat LED | OFF      | OFF         | The LED shuts off when the BMC controller can not be detected or properly initiated. |
|      |                       | Blinking | Green       | The LED blinks per second to indicate that the BMC controller is working normally    |

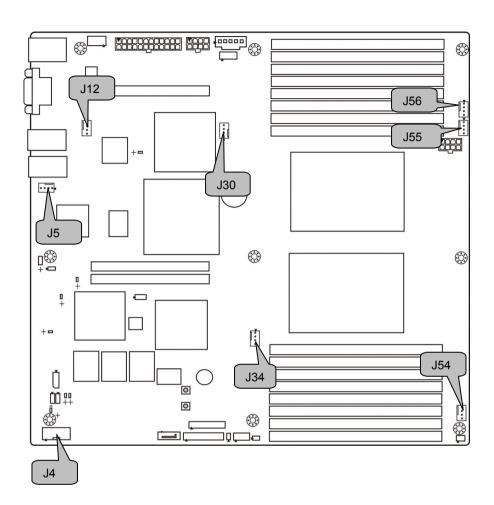

#### J4: COM2 Connector

| 2 |   |                | 10 |
|---|---|----------------|----|
| - | 1 | 00 × 0 0 0 •   | 10 |
| 1 | 1 | 2) 2) 2) 2) 2) | 9  |

| Signal | Pin | Pin | Signal |
|--------|-----|-----|--------|
| DCD    | 1   | 2   | DSR    |
| RXD    | 3   | 4   | RTS    |
| TXD    | 5   | 6   | CTS    |
| DTR    | 7   | 8   | RI     |
| GND    | 9   | 10  | KEY    |

#### J5/J12/J30/J34/J54/J55/J56: 4-Pin FAN Connectors

| 1 400 4 | Pin                                                                                                   | 1   | 2    | 3    | 4   |  |
|---------|----------------------------------------------------------------------------------------------------|-----|------|------|-----|--|
| 4       | Signal                                                                                                | GND | +12V | TACH | PWM |  |
| 1       | Use this header to connect the cooling fan to your motherboard to keep th system stable and reliable. |     |      |      |     |  |

#### J23: Front Panel Connector

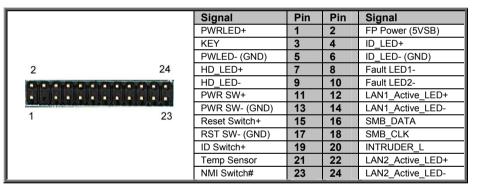

#### J28: Fan TACH Connector

|      | Signal          | Pin | Pin | Signal         |
|------|-----------------|-----|-----|----------------|
|      | CPU0 FAN Tach   | 1   | 2   | Rear FAN1 Tach |
|      | CPU1 FAN Tach   | 3   | 4   | Rear FAN2 Tach |
| 2 20 | Front FAN1 Tach | 5   | 6   | FAN8 Tach      |
|      | Front FAN2 Tach | 7   | 8   | FAN9 Tach      |
|      | Front FAN3 Tach | 9   | 10  | FAN10 Tach     |
| 1 19 | GND             | 11  | 12  | KEY            |
|      | CPU1 FAN PWM    | 13  | 14  | CPU0 FAN PWM   |
|      | FAN11 Tach      | 15  | 16  | NC             |
|      | FAN12 Tach      | 17  | 18  | NC             |
|      | NC              | 19  | 20  | Front FAN1 PWM |

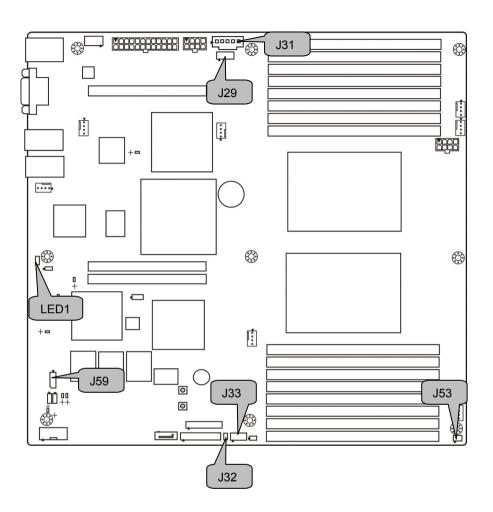

#### J29/J33: USB Front Panel Connector

| - 40          | Signal   | Pin | Pin | Signal   |
|---------------|----------|-----|-----|----------|
| 2 10          | 5V Power | 1   | 2   | 5V Power |
| CTOTOTOTO!    | D-       | 3   | 4   | D-       |
| C.J. T. T. T. | D+       | 5   | 6   | D+       |
| 1 9           | GND      | 7   | 8   | GND      |
|               | KEY      | 9   | 10  | NC       |

### J31: PSMI Connector

| 1 5 | Pin    | 1          | 2         | 3           | 4   | 5               |
|-----|--------|------------|-----------|-------------|-----|-----------------|
|     | Signal | PSMI_Clock | PSMI_Data | PSU_Alert_L | GND | 3.3V<br>Standby |

### LED1: ID LED

|         | Pin                                                                                                    | Signal              |                                  |  |  |  |
|---------|----------------------------------------------------------------------------------------------------|---------------------|----------------------------------|--|--|--|
| I .     | +                                                                                                    | P3V3_AUX<br>ID_SW_L |                                  |  |  |  |
| +       | -                                                                                                    |                     |                                  |  |  |  |
| <u></u> | State                                                                                                   | Color               | Description                      |  |  |  |
|         | On                                                                                                    | Blue                | System identified                |  |  |  |
|         | Off                                                                                                    | Off                 | System not identified            |  |  |  |
| I –     | NOTE: IPMI can activate ID LED from remote site.                                                        |                     |                                  |  |  |  |
|         | Please visit the TYAN Web Site at <a href="http://www.tyan.com">http://www.tyan.com</a> to download the |                     |                                  |  |  |  |
|         | latest AST2050 Soft                                                                                     | ware Config         | uration Guide for IPMI settings. |  |  |  |

### J32: LAN3 Active LED Header

|     | Pin | Signal                  |
|-----|-----|-------------------------|
|     | 1   | LAN3_ACTIVE_ LED+       |
| 1 🔳 | 2   | LAN3_ACTIVE_ LED- (GND) |

### J53: HDD Fault Header

| 2 6 | Signal       | Pin | Pin | Signal         |
|-----|--------------|-----|-----|----------------|
|     | 3.3V Standby | 1   | 2   | BMC FRU Clock  |
|     | GND          | 3   | 4   | BMC FRU Data   |
| 1 5 | KEY          | 5   | 6   | HDD Fail Input |

#### J59: IPMB Connector

| Line Co. | Signal       | Pin | Pin | Signal |
|----------|--------------|-----|-----|--------|
| 1 4      | SMB_BMC_SDA2 | 1   | 2   | GND    |
|          | SMB_BMC_SCL2 | 3   | 4   | NC     |

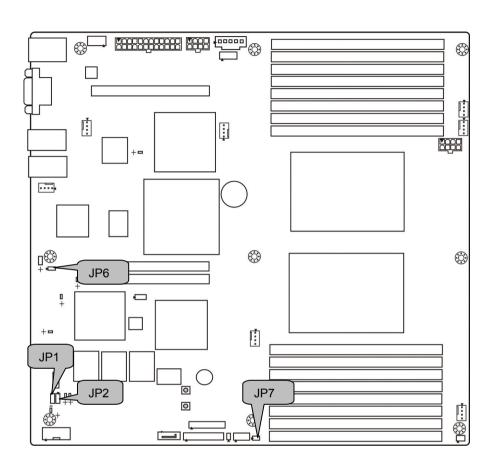

#### JP1/JP2: COM2 Function Switch Jumper

| 1 | Pin 1-2 Closed: SIO to COM2 (Default) |
|---|---------------------------------------|
| 1 | Pin 2-3 Closed: BMC UART2 to COM2     |

#### JP3: Clear CMOS Jumper

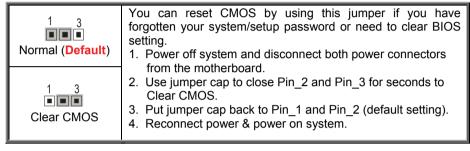

#### JP6: Front Panel ID LED Button

| 1 | Use this header to <b>disable</b> the ID LED. |
|---|-----------------------------------------------|
|---|-----------------------------------------------|

#### JP7: Chassis Intrusion Header

| Use this header to <b>trigger</b> the system chassis intrusion alarm. |  |
|-----------------------------------------------------------------------|--|
|-----------------------------------------------------------------------|--|

## 2.4 Installing the Processor and Heat sink

The S8236 supported AMD<sup>®</sup> processors are listed in section **1.2 Hardware Specifications** on page 4. Check our website at <a href="http://www.tyan.com">http://www.tyan.com</a> for latest processor support.

**NOTE:** MiTAC is not liable for damage as a result of operating an unsupported configuration.

#### Processor Installation (G34 1944-pin Socket for AMD CPU)

Follow the steps below to install the processors and heat sinks.

Please note that the illustrations are based on a G34 1944-pin Socket which may not look exactly like the motherboard you purchased. Therefore, the illustrations should be held for your reference only.

NOTE: If only one processor is installed, start with CPU0 first.

Locate the CPU socket.

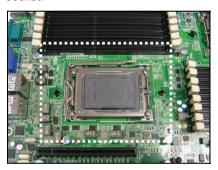

2. Pull the CPU lever slightly away from the socket and then push it to a fully open position.

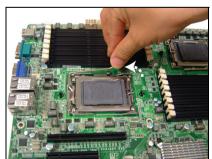

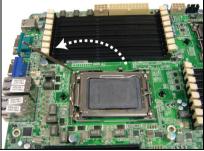

3. Lift the socket cover to a fully open position.

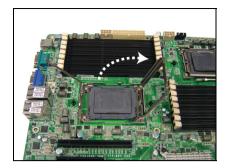

4. Take off the CPU protection cap.

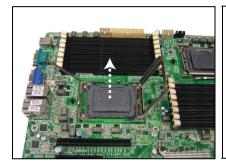

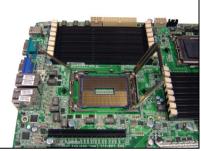

5. Place the CPU in the CPU socket and make sure that the gold arrow is located in the right direction with two notches properly aligned.

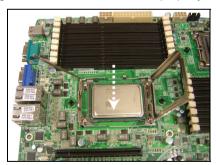

Close the socket cover and press the CPU socket lever down to lock the CPU in place.

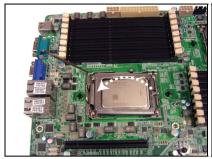

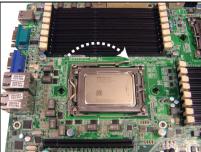

7. Repeat the same procedures to install the second CPU.

#### **Heat sink Installation**

After installing the processor, you should proceed to install the heat sink. The CPU heat sink will ensure that the processor do not overheat and continue to operate at maximum performance for as long as you own them. The overheated processor is dangerous to the motherboard.

For the safest method of installation and information on choosing the appropriate heat sink, using heat sinks validated by AMD<sup>®</sup>. Please refer to the AMD<sup>®</sup> website: http://www.amd.com

The following diagram illustrates how to install heat sink onto the CPU of S8236.

 Place the heat sink on top of the CPU and secure it to the motherboard with 2 screws.

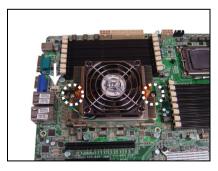

- Connect the heat sink Fan cable to the CPU0 FAN connector J34.
- 10. Repeat the same procedures to install the second heat sink (CPU1 Fan: J30).

### 2.5 Thermal Interface Material

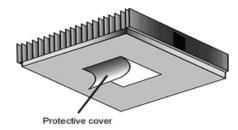

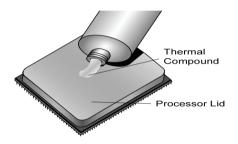

There are two types of thermal interface materials designed for use with the processors.

The most common material comes as a small pad attached to the heat sink at the time of purchase. There should be a protective cover over the material. Take care not to touch this material. Simply remove the protective cover and place the heat sink on the processor.

The second type of interface material is usually packaged separately. It is commonly referred to as 'thermal compound'. Simply apply a thin layer on to the CPU lid (applying too much will actually reduce the cooling).

**NOTE:** Always check with the manufacturer of the heat sink & processor to ensure that the thermal interface material is compatible with the processor and meets the manufacturer's warranty requirements.

# 2.6 Tips on Installing Motherboard in Chassis

Before installing your motherboard, make sure your chassis has the necessary motherboard support studs installed. These studs are usually metal and are gold in color. Usually, the chassis manufacturer will pre-install the support studs. If you are unsure of stud placement, simply lay the motherboard inside the chassis and align the screw holes of the motherboard to the studs inside the case. If there are any studs missing, you will know right away since the motherboard will not be able to be securely installed.

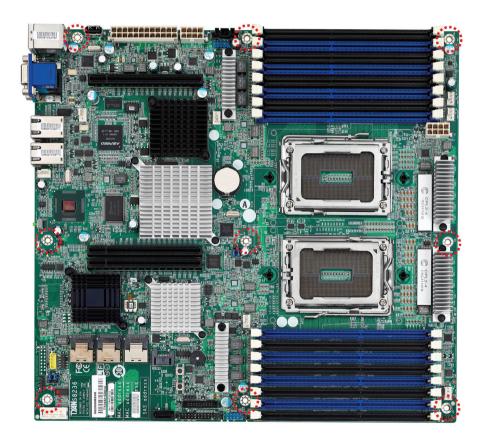

Some chassis include plastic studs instead of metal. Although the plastic studs are usable, MiTAC recommends using metal studs with screws that will fasten the motherboard more securely in place.

Below is a chart detailing what the most common motherboard studs look like and how they should be installed.

#### Mounting the Motherboard

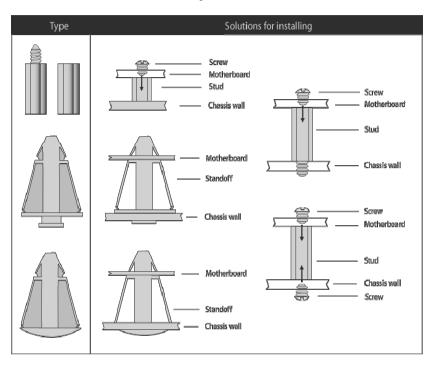

# 2.7 Installing the Memory

Before installing memory, ensure that the memory you have is compatible with the motherboard and processor. Check the TYAN Web site at <a href="http://www.tyan.com">http://www.tyan.com</a> for details of the type of memory recommended for your motherboard.

The following diagram shows common types of DDR3 memory modules.

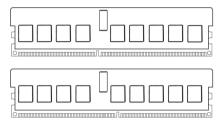

- Supports up to 256GB of R-DIMM DDR3 and Low Voltage (LV) R-DIMM DDR3, or 64GB of U-DIMM DDR3, at 800,1066 or 1333MHz speeds
- All installed memory will automatically be detected and no jumpers or settings need changing
- All memory must be of the same type and density
- Always populate the memory starting from CPU0 DIMMA1 first

### **Recommended Memory Population Table**

|                              | Single CPU<br>Installed<br>(CPU0 only) |   |   | Dual CPU<br>installed<br>(CPU0 and CPU1) |   |   |   |   |   |   |   |   |   |    |          |          |    |
|------------------------------|----------------------------------------|---|---|------------------------------------------|---|---|---|---|---|---|---|---|---|----|----------|----------|----|
| Quantity of memory installed | 1                                      | 2 | 3 | 4                                        | 6 | 8 | 2 | 3 | 4 | 5 | 6 | 7 | 8 | 10 | 12       | 14       | 16 |
| CPU0_DIMM(1)D0               |                                        |   |   |                                          |   | √ |   |   |   |   |   |   |   |    | √        | √        | 1  |
| CPU0_DIMM(2)D1               |                                        |   |   | √                                        | √ | √ |   |   |   |   |   | √ | √ | √  | √        | √        | √  |
| CPU0_DIMM(3)C0               |                                        |   |   |                                          |   | √ |   |   |   |   |   |   |   |    | √        | <b>V</b> | √  |
| CPU0_DIMM(4)C1               |                                        |   | √ | √                                        | √ | √ |   |   |   | √ | √ | √ | √ | √  | √        | <b>√</b> | √  |
| CPU0_DIMM(5)B0               |                                        |   |   |                                          | √ | √ |   |   |   |   |   |   |   | √  | √        | √        | √  |
| CPU0_DIMM(6)B1               |                                        | √ | √ | √                                        | √ | √ |   | √ | √ | √ | √ | √ | √ | √  | √        | <b>V</b> | √  |
| CPU0_DIMM(7)A0               |                                        |   |   |                                          | √ | √ |   |   |   |   |   |   |   | √  | √        | <b>√</b> | √  |
| CPU0_DIMM(8)A1               | √                                      | √ | √ | <b>V</b>                                 | √ | √ | √ | √ | √ | √ | √ | √ | 1 | √  | √        | √        | 1  |
| CPU1_DIMM(9)D0               |                                        |   |   |                                          |   |   |   |   |   |   |   |   |   |    |          |          | 1  |
| CPU1_DIMM(10)D1              |                                        |   |   |                                          |   |   |   |   |   |   |   |   | √ | √  | √        | <b>V</b> | √  |
| CPU1_DIMM(11)C0              |                                        |   |   |                                          |   |   |   |   |   |   |   |   |   |    |          |          | √  |
| CPU1_DIMM(12)C1              |                                        |   |   |                                          |   |   |   |   |   |   | √ | √ | √ | √  | √        | √        | √  |
| CPU1_DIMM(13)B0              |                                        |   |   |                                          |   |   |   |   |   |   |   |   |   |    |          | <b>√</b> | √  |
| CPU1_DIMM(14)B1              |                                        |   |   |                                          |   |   |   |   | √ | √ | √ | √ | √ | √  | <b>V</b> | <b>√</b> | √  |
| CPU1_DIMM(15)A0              |                                        |   |   |                                          |   |   |   |   |   |   |   |   |   |    |          | <b>√</b> | √  |
| CPU1_DIMM(16)A1              |                                        |   |   |                                          |   |   | √ | √ | √ | √ | √ | √ | √ | √  | √        | √        | √  |

#### NOTE:

- 1. √ indicates a populated DIMM slot.
- 2. Paired memory installation for Max performance.
- 3. Populate the same DIMM type in each channel, specifically
  - Use the same DIMM size
  - Use the same # of ranks per DIMM
- 4. Dual-rank DIMMs are recommended over single-rank DIMMs
- 5. Un-buffered DIMM can offer slightly better performance than registerd DIMM if populating only a single DIMM per channel
- 6. We don't suggest other memory installation.
- 7. AMD 6100 series CPU doesn't support Quad-ranks U-DIMM

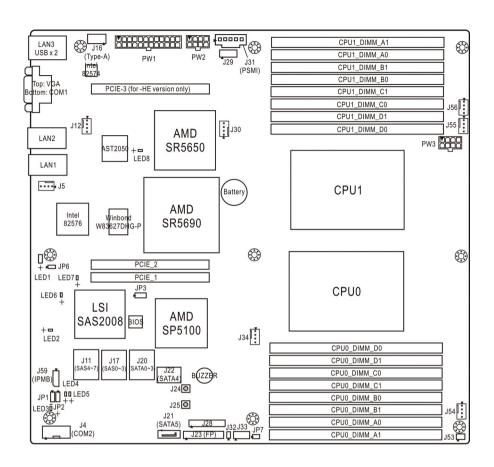

### **U-DIMM Module Support**

| DDR3 Spe | ed/Voltage | DDR3 Rank<br>Configuration   |                              |  |  |
|----------|------------|------------------------------|------------------------------|--|--|
| 1.35v    | 1.5v       | DIMM1<br>(A1, B1,<br>C1, D1) | DIMM0<br>(A0, B0,<br>C0, D0) |  |  |
| 800MHz   | 800MHz     | SR and<br>DR                 | n/a                          |  |  |
| 800MHz   | 800MHz     | SR and<br>DR                 | SR and<br>DR                 |  |  |
| 1066MHz  | 1066MHz    | SR and<br>DR                 | n/a                          |  |  |
| 1066MHz  | 1066MHz    | SR and<br>DR                 | SR and<br>DR                 |  |  |
| 1066MHz  | 1333MHz    | SR and<br>DR                 | n/a                          |  |  |
| 1066MHz  | 1333MHz    | SR and<br>DR                 | SR and<br>DR                 |  |  |

#### Notes:

- U-DIMM can support up to 4GB sized DIMM's
- Maximum of 8GB per channel
- SR and DR UDDR3 module support only
- x8 DRAM module support only
- SR and DR 1.35v Memory MAX speed of 1066MHz in a dual channel configuration
- SR and DR 1.5v Memory MAX speed of 1333MHz in a dual channel configuration

### **R-DIMM Module Support**

| DDR3 Spe | ed/Voltage | DDR3 Rank Configuration   |                           |  |  |  |
|----------|------------|---------------------------|---------------------------|--|--|--|
| 1.35v    | 1.5v       | DIMM1 (A1,<br>B1, C1, D1) | DIMM0 (A0,<br>B0, C0, D0) |  |  |  |
| 800MHz   | 800MHz     | SR and DR                 | n/a                       |  |  |  |
| 800MHz   | 800MHz     | QR                        | n/a                       |  |  |  |
| 800MHz   | 800MHz     | SR, DR and<br>QR          | SR, DR and<br>QR          |  |  |  |
| 1066MHz  | 1066MHz    | SR and DR                 | n/a                       |  |  |  |
| 1066MHz  | 1066MHz    | QR                        | n/a                       |  |  |  |
| 1066MHz  | 1066MHz    | SR and DR                 | SR and DR                 |  |  |  |
| n/a      | 1066MHz    | QR                        | SR, DR and<br>QR          |  |  |  |
| n/a      | 1333MHz    | SR and DR                 | n/a                       |  |  |  |
| n/a      | 1333MHz    | QR                        | n/a                       |  |  |  |

#### Notes:

- RDIMM can support up to 16GB sized DIMM's
- SR and DR Memory has a MAX amount of 16GB per channel
- SR and DR 1.35v Memory MAX speed of 1066MHz in a dual channel configuration
- SR and DR 1.5v Memory MAX speed of 1333MHz in a dual channel configuration
- QR Memory has a MAX amount of 32GB per channel
- QR 1.35v Memory MAX speed of 800MHz in a dual channel configuration
- QR 1.5v Memory MAX speed of 1066MHz in a dual channel configuration

### **Memory Installation Procedure**

Follow these instructions to install memory modules into the S8236.

1. Press the locking levers in the direction shown in the following illustration.

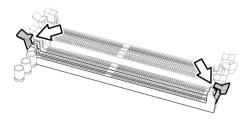

2. Align the memory module with the socket. The memory module is keyed to fit only one way in the socket.

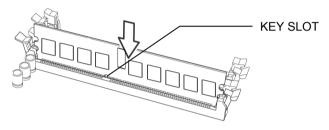

3. Seat the module firmly into the socket by gently pressing down until it sits flush with the socket. The locking levers pop up into place.

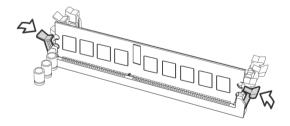

## 2.8 Attaching Drive Cables

### **Attaching Serial ATA Cables**

S8236 is equipped with six Serial ATA (SATA) channel. Connections for the drives are very simple.

There is no need to set Master/Slave jumpers on SATA drives.

If you are in need of SATA/SAS cables or power adapters please contact your place of purchase.

The following pictures illustrate how to connect an SATA drive.

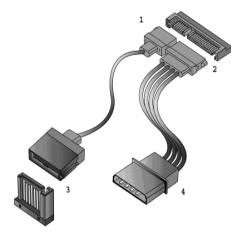

- 1. SATA drive cable connection
- 2. SATA drive power connection
- 3. SATA cable motherboard connector
- 4. SATA drive power adapter

### 2.9 Installing Add-In Cards

Before installing add-in cards, it's helpful to know if they are fully compatible with your motherboard. For this reason, we've provided the diagrams below, showing the slots that may appear on your motherboard.

PCI-E Gen. 2 x16 slots (PCIE\_1 & PCIE\_2)

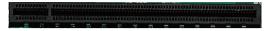

NOTE: The PCIE\_1 slot is designed to fit both add-on PCI-E card and riser card (M2091). However, The PCIE\_2 slot is designed for riser card only (M2091-R). Therefore, you can not insert an add-on PCI-E card directly in the PCIE\_2 slot.

Simply find the appropriate slot for your add-in card and insert the card firmly. Do not force any add-in cards into any slots if they do not seat in place. It is better to try another slot or return the faulty card rather than damaging both the motherboard and the add-in card.

**TIP:** It's a good practice to install add-in cards in a staggered manner rather than making them directly adjacent to each other. Doing so allows air to circulate within the chassis more easily, thus improving cooling for all installed devices.

**NOTE:** You must always unplug the power connector to the motherboard before performing system hardware changes to avoid damaging the board or expansion device.

# 2.10 Connecting External Devices

Connecting external devices to the motherboard is an easy task. The motherboard supports a number of different interfaces through connecting peripherals. See the following diagrams for the details.

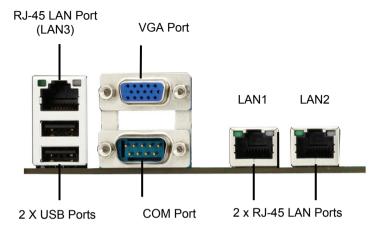

**NOTE:** Peripheral devices can be plugged straight into any of these ports but software may be required to complete the installation.

#### **Onboard LAN LED Color Definition**

The three onboard Ethernet ports have green and yellow LEDs to indicate LAN status. The chart below illustrates the different LED states.

| 10/100/1000 Mbps LAN Link/Activity LED Scheme |        |                |           |  |  |  |
|-----------------------------------------------|--------|----------------|-----------|--|--|--|
| LEFT RIGHT                                    |        | Left LED       | Right LED |  |  |  |
| 10 Mbps                                       | Link   | Green          | Off       |  |  |  |
| 10 Mbps                                       | Active | Blinking Green | Off       |  |  |  |
| 100 Mbps                                      | Link   | Green          | Green     |  |  |  |
|                                               | Active | Blinking Green | Green     |  |  |  |
| 1000 Mbps                                     | Link   | Green          | Yellow    |  |  |  |
|                                               | Active | Blinking Green | Yellow    |  |  |  |
| No Link                                       |        | Off            | Off       |  |  |  |

## 2.11 Installing the Power Supply

There are three power connectors on your S8236. It is required that you have an EPS12V power supply which has one 24-pin and two 8-pin connectors.

• 24-pin (PW1)

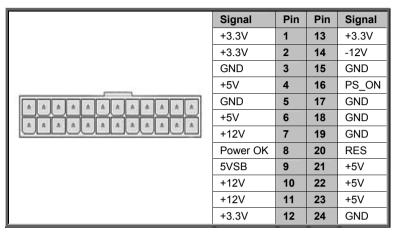

8-pin (PW2, PW3)

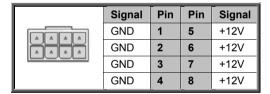

**NOTE:** Please be aware that ATX 2.x, ATX12V and ATXGES power supplies may <u>not</u> be compatible with the board and can damage the motherboard and/or CPU(s).

#### Applying power to the board:

- Connect the EPS12V 8-pin power connectors. Both PW2 and PW3 are for CPU loading.
- Connect the EPS/12V 24-pin power connector.
- Connect power cable to power supply and power outlet.

**NOTE:** You must unplug the power supply before plugging the power cables to motherboard connectors.

## 2.12 Finishing Up

Congratulations on making it this far! You have finished setting up the hardware aspect of your computer. Before closing up your chassis, make sure that all cables and wires are connected properly, especially IDE cables and most importantly, jumpers. You may have difficulty powering on your system if the motherboard jumpers are not set correctly.

In the rare circumstance that you have experienced difficulty, you can find help by asking your vendor for assistance. If they are not available for assistance, please find setup information and documentation online at our website or by calling your vendor's support line.

## **Chapter 3: BIOS Setup**

#### 3.1 About the BIOS

The BIOS is the basic input/output system, the firmware on the motherboard that enables your hardware to interface with your software. The BIOS determines what a computer can do without accessing programs from a disk. The BIOS contains all the code required to control the keyboard, display screen, disk drives, serial communications, and a number of miscellaneous functions. This chapter describes the various BIOS settings that can be used to configure your system.

The BIOS section of this manual is subject to change without notice and is provided for reference purposes only. The settings and configurations of the BIOS are current at the time of print and are subject to change, and therefore may not match exactly what is displayed on screen.

This section describes the BIOS setup program. The setup program lets you modify basic configuration settings. The settings are then stored in a dedicated, battery-backed memory (called NVRAM) that retains the information even when the power is turned off.

#### To start the BIOS setup utility:

- 1. Turn on or reboot your system.
- Press <Del> during POST (F4 on remote console) to start the BIOS setup utility.

#### 3.1.1 Setup Basics

The table below shows how to navigate in the setup program using the keyboard.

| Key                   | Function                             |
|-----------------------|--------------------------------------|
| Tab                   | Moves from one selection to the next |
| Left/Right Arrow Keys | Changes from one menu to the next    |
| Up/Down Arrow Keys    | Moves between selections             |
| Enter                 | Opens highlighted section            |
| PgUp/PgDn Keys        | Changes settings.                    |

#### 3.1.2 Getting Help

Pressing [F1] will display a small help window that describes the appropriate keys to use and the possible selections for the highlighted item. To exit the Help Window, press [ESC] or the [F1] key again.

#### 3.1.3 In Case of Problems

If you have trouble booting your computer after making and saving the changes with the BIOS setup program, you can restart the computer by holding the power button down until the computer shuts off (usually within 4 seconds); resetting by pressing CTRL-ALT-DEL; or clearing the CMOS.

The best advice is to only alter settings that you thoroughly understand. In particular, do not change settings in the Chipset section unless you are absolutely sure of what you are doing. The Chipset defaults have been carefully chosen either by MiTAC or your system manufacturer for best performance and reliability. Even a seemingly small change to the Chipset setup options may cause the system to become unstable or unusable.

#### 3.1.4 Setup Variations

Not all systems have the same BIOS setup layout or options. While the basic look and function of the BIOS setup remains more or less the same for most systems, the appearance of your Setup screen may differ from the charts shown in this section. Each system design and chipset combination requires a custom configuration. In addition, the final appearance of the Setup program depends on the system designer. Your system designer may decide that certain items should not be available for user configuration, and remove them from the BIOS setup program.

**NOTE**: The following pages provide the details of BIOS menu. Please be noticed that the BIOS menu are continually changing due to the BIOS updating. The BIOS menu provided are the most updated ones when this manual is written. Please visit TYAN's website at <a href="http://www.tyan.com">http://www.tyan.com</a> for the information of BIOS updating.

## 3.2 Main Menu

In this section, you can alter general features such as the date and time. Note that the options listed below are for options that can directly be changed within the Main Setup screen.

|                                                     |          |                        | Setup Util | ity      |                                                     |                                      |
|-----------------------------------------------------|----------|------------------------|------------|----------|-----------------------------------------------------|--------------------------------------|
| Main                                                | Advanced | PCI/PnP                | Boot       | Security | y Chipset                                           | Exit                                 |
| System Overview                                     |          |                        |            |          |                                                     |                                      |
| AMIBIOS<br>Version : vx.xx                          |          |                        |            |          |                                                     | ER], [TAB] or<br>I to select a field |
| Build Date : DD/MN<br>ID : xxxx_x                   |          |                        |            |          | Use [+] or system time.                             | [-] to configure                     |
| Processor AMD Opteron (tm) Speed : xxxx N Count : x |          | xxx                    |            |          |                                                     |                                      |
| System Memory<br>Size : xxxx N                      | 1B       |                        |            |          | ← Select :  ↑ ↓ Select I  Enter Go to :  F1 General | tem<br>Sub Screen                    |
| System Time<br>System Date                          |          | H:MM:SS]<br>H:DD:YYYY] |            |          | F1 Genera<br>F10 Save a<br>ESC Exit                 |                                      |

#### **AMIBIOS**

It displays the core number, date of BIOS build and the version of BIOS.

#### **Processor**

This displays the CPU information.

## **System Memory**

This displays the amount of system memory present on the system.

### System Time / Date setup

System Time: Adjusts the system clock.

HH (24 hours format): MM (Minutes): SS (Seconds)

System Date: Adjusts the system date.
MM (Months): DD (Days): YYYY (Years)

## 3.3 Advanced Menu

This section facilitates configuring advanced BIOS options for your system.

| BIOS Setup Utility |                  |              |              |         |                |           |  |
|--------------------|------------------|--------------|--------------|---------|----------------|-----------|--|
| Main               | Advanced         | PCI/PnP      | Boot         | Securit | y Chipset      | Exit      |  |
| Advanced Settin    | gs               |              |              |         |                |           |  |
|                    |                  |              |              |         | Configure CPU  | J         |  |
| WARING: Setting    | wrong values     | in below sec | ctions       |         |                |           |  |
| may ca             | use system to    | malfunction. |              |         |                |           |  |
| <b> </b>           | •                |              |              |         |                |           |  |
| ▶ CPU Configura    | ation            |              |              |         |                |           |  |
| ▶ IDE Configurat   | ion              |              |              |         | 0 1 10         |           |  |
| ▶ Super IO Confi   |                  |              |              |         | ← Select So    |           |  |
| ▶ ACPI Configura   |                  |              |              |         | ↑ ↓ Select Ite |           |  |
| ▶ Hardware Heal    | Ith Configuratio | n            |              |         | Enter Go to Su | ub Screen |  |
| ▶ IPMI 2.0 Config  | guration         |              |              |         | F1 General     |           |  |
| ▶ Remote Acces     | s Configuration  |              | F10 Save and | d Exit  |                |           |  |
| ▶ USB Configura    |                  |              | ESC Exit     |         |                |           |  |
| ▶ Onboard Device   | es Configuration | n            |              |         |                |           |  |
| 1                  |                  |              |              |         |                |           |  |

#### **CPU Configuration**

Configure CPU.

## **IDE Configuration**

Configure the IDE devices.

## **Super IO Configuration**

Configure the Super IO.

#### **ACPI Configuration**

Selection for Advanced ACPI Configuration.

#### **Hardware Health Configuration**

Configure / monitor the Hardware Health.

#### **IPMI 2.0 Configuration**

IPMI configuration including server monitoring and event log.

#### **Remote Access Configuration**

Configure Remote Access.

### **USB** Configuration

Configure the USB support.

#### **Onboard Devices Configuration**

Onboard Devices and PCI Add-On cards Enable/Disable.

#### 3.3.1 Advanced CPU Configuration

This section allows you to fine-tune the processor options.

|                                                                                                    | BIOS       | Setup Uti                                                             | lity                 |                                |                                            |
|----------------------------------------------------------------------------------------------------|------------|-----------------------------------------------------------------------|----------------------|--------------------------------|--------------------------------------------|
| Main <b>Advanced</b>                                                                                                    | PCI/PnP    | Boot                                                                  | Security             | Chipset                        | Exit                                       |
| Configure advanced CPU sett<br>Module Version: xx.xx<br>Physical Count: xxxx<br>Logical Count: xxxx                                                                                           | order to e | ald be enabled in<br>enable or disable<br>enced Halt                  |                      |                                |                                            |
| Processor Information AMD Opteron (tm) Processor x Revision: D1 Cache L1: xxKB Cache L2: xxxxKB Cache L3: xxxxKB Speed: xxxx , NB Clk: xxxx Able to change Freq.: Yes uCode Patch Level: xxxx | xxx        | [Process                                                              | sor x]               | ↑ ↓ Sele<br>Enter Go<br>F1 Ger | to Sub Screen<br>neral Help<br>re and Exit |
| GART Error Reporting<br>Secure Virtual Machine Mode<br>PowerNow<br>PowerCap<br>ACPI SRAT Table<br>C1E Support                                                                                 |            | [Disabled<br>[Enabled<br>[Enabled<br>[P-state<br>[Enabled<br>[Enabled | i]<br>i]<br>O]<br>i] |                                |                                            |

## **GART Error Reporting**

This option should remain disabled for normal operation. The driver developer may enable it for the purpose of testing.

**Disabled** / Enabled

#### **Secure Virtual Machine Mode**

Enable/disable the CPU secure virtual machine mode (SVM).

Disabled / Enabled

#### **PowerNow**

Enable/disable the generation of ACPI\_PPC, \_PSS, and \_PCT objects. Disabled / **Enabled** 

#### **PowerCap**

The option can decide the highest performance P-state in OS.

P-state 0 / P-state 1 / P-state 2 / P-state 3 / P-state 4

### **ACPI SRAT Table**

Enable or disable the building of ACPI SRAT Table.

Disabled / Enabled

## C1E Support

Enable or disable the C1 Enhanced mode.
Disabled / Enabled

## 3.3.2 Advanced IDE Configuration

| Main <b>Advanced</b>                                                                               | BIOS Setup Utility PCI/PnP Boot Security                                                                   | Chipset Exit                                                                                        |
|----------------------------------------------------------------------------------------------------|----------------------------------------------------------------------------------------------------|----------------------------------------------------------------------------------------------------|
| IDE Configuration                                                                                  |                                                                                                    |                                                                                                    |
| OnBoard PCI IDE Controller                                                                         |                                                                                                    |                                                                                                    |
| ► SATA0 ► SATA1 ► SATA2 ► SATA3 ► SATA4 ► SATA5  Hard Disk Write Protect IDE Detect Time Out (Sec) | [Not Detected] [Not Detected] [Not Detected] [Not Detected] [Not Detected] [Not Detected]  [Disabled] [35] | ← Select Screen  ↑ ↓ Select Item  Enter Go to Sub Screen F1 General Help F10 Save and Exit ESC Exit |

#### **Onboard PCI IDE Controller**

Disabled: disables the integrated IDE Controller Primary: enables only the Primary IDE Controller Secondary: enables only the Secondary IDE Controller

Both: enables both IDE Controller

Disabled / Primary / Secondary / Both

#### **Hard Disk Write Protect**

Disable/Enable device write protection. This will be effective only if device is accessed through BIOS.

Disabled / Enabled

#### IDE Detect Time Out (Sec)

Select the time out value for detecting ATA/ATAPI device(s).

0~35 (at 5 interval)

#### 3.3.2.1 SATA0 Sub-Menu

| BIOS Setup Utility                                                                                      |              |         |                                                    |                      |            |                           |  |
|----------------------------------------------------------------------------------------------------|--------------|---------|----------------------------------------------------|----------------------|------------|---------------------------|--|
| Main                                                                                                    | Advanced     | PCI/PnP | Boot                                               | Security             | Chipset    | Exit                      |  |
| SATA0                                                                                                   |              |         |                                                    |                      | 1          | e type of device          |  |
| Device: Not Dete                                                                                        | cted         |         |                                                    |                      | connected  | to the system.            |  |
| Type<br>LBA /Large Mode<br>Block (Multi-Sect<br>PIO Mode<br>DMA Mode<br>S.M.A.R.T.<br>32 Bit Data Trans | or Transfer) |         | [Auto<br>[Auto<br>[Auto<br>[Auto<br>[Auto<br>[Auto | o]<br>o]<br>o]<br>o] | ↑ ↓ Select | o Sub Screen<br>eral Help |  |

#### Type

Selects the type of device connected to the system.

Auto / Disabled

#### LBA/Large Mode

Auto: Enabled LBA Mode if the device supports it and the device is not already formatted with LBA Mode disabled.

Disabled: Disabled LBA Mode.

Auto / Disabled

#### **Block (Multi-Sector Transfer)**

Disabled: The Data transfer from and to the device occurs one sector at a time.

Auto: The Data transfer from and to the device occurs multiple sectors at a time if the device supports it.

Auto / Disabled

#### PIO Mode

Select the PIO Mode. Select Auto to enhance hard disk performance by optimizing the hard disk timing.

Auto / 0~4 (at 1 interval)

#### **DMA Mode**

Select DMA Mode.

Auto: Auto detected.

Auto / Disabled

#### S.M.A.R.T

S.M.A.R.T (Self-Monitoring Analysis and Reporting Technology) is a utility that monitors your disk status to predict hard disk failure.

Auto / Disabled / Enabled

## 32-Bit Data Transfer

Enable 32-bit to maximize the IDE hard disk data transfer rate.

Enabled / Disabled

### 3.3.3 Super I/O Configuration

| BIOS Setup Utility Main <b>Advanced</b> PCI/PnP Boot Security Chipset Exit      |                                                    |                                                                                                    |  |  |  |  |  |  |
|---------------------------------------------------------------------------------|----------------------------------------------------|----------------------------------------------------------------------------------------------------|--|--|--|--|--|--|
| Configure Win627DHG Super                                                       | Allows BIOS to Select Serial Port1 Base Addresses. |                                                                                                    |  |  |  |  |  |  |
| Serial Port1 Address<br>Serial Port2 Address<br>Watchdog Mode<br>Watchdog Timer | [3F8/IRQ4]<br>[2F8/IRQ3]<br>[Disabled]<br>[2]      | ← Select Screen  ↑ ↓ Select Item  Enter Go to Sub Screen  F1 General Help  F10 Save and Exit  ESC Exit |  |  |  |  |  |  |

#### Serial Port1 Address

Allows BIOS to configure Serial Port1 Base Address. Disabled / 3F8/IRQ4 / 2E8/IRQ3

#### Serial Port2 Address

Allows BIOS to configure Serial Port2 Base Address. Disabled / **2F8/IRQ3** / 2E8/IRQ3

#### Watchdog Mode

POST: Watchdog timer counting, start at Power on, stop at OS Boot

OS: Start at OS Boot

Power on: Start at power on

Disabled / POST / OS / Power On

## **Watchdog Timer**

Watchdog timer sets 2/4/6/8/10/12 minutes. When WD time-out occurs, system will auto reboot.

2/4/6/8/10/12

## 3.3.4 ACPI Configuration

| Main           | Advanced         | BIOS S<br>PCI/PnP | Setup Utili<br>Boot | ty<br>Security | y Chipset                                                             | Exit                               |
|----------------|------------------|-------------------|---------------------|----------------|-----------------------------------------------------------------------|------------------------------------|
| ACPI Settings  |                  |                   |                     |                | Advanced AC<br>Configuration                                          |                                    |
| ▶ Advanced ACF | PI Configuration |                   |                     |                | ← Select S ↑ ↓ Select It Enter Go to S F1 Genera F10 Save ar ESC Exit | creen<br>em<br>ub Screen<br>I Help |

## 3.3.4.1 Advanced ACPI Configuration

| Main <b>Advanced</b>                                                 | BIOS<br>PCI/PnP | Setup Utili<br>Boot                            | ty<br>Security | Chipset                                     | Exit                                          |
|----------------------------------------------------------------------|-----------------|------------------------------------------------|----------------|---------------------------------------------|-----------------------------------------------|
| Advanced ACPI Configuration                                          |                 |                                                |                | Enable RSDP pointers to 64-bit Fixed System |                                               |
| ACPI Version Features ACPI APIC support AMI OEMB table Headless mode | ]<br>]          | ACPI v3.0<br>Enabled]<br>Enabled]<br>Disabled] | ]              | ← Select ↑ ↓ Select Enter Go to             | on has some.  Screen Item Sub Screen ral Help |

#### **ACPI Version Features**

Set this value to allow or prevent the system to be complaint with the ACPI 2.0 specification.

**ACPI 3.0 /** ACPI 2.0 / ACPI 1.0

## **ACPI APIC Support**

This option allows you to define whether or not to enable APIC features. **Enabled** / Disabled

#### **AMI OEMB Table**

Set this value to allow the ACPI BIOS to add a pointer to an OEMB table in the Root System Description Table (RSDT) table.

Enabled / Disabled

**NOTE:** OEMB table is used to pass POST data to the AMI code during ACPI O/S operations.

#### **Headless Mode**

Enable or disable Headless operation mode through ACPI. **Disabled** / Enabled

## 3.3.5 Hardware Health Configuration

| Main <b>Advanced</b>             | BIOS<br>PCI/PnP | Setup Utilit<br>Boot | y<br>Secu | rity Chipset Exit                                                                     |
|----------------------------------|-----------------|----------------------|-----------|---------------------------------------------------------------------------------------|
| Hardware Health Configuration    | 1               |                      |           | Auto Fan Control Switch                                                               |
| Auto FAN Control                 |                 | [Disabled]           |           | Disabled: fan full speed<br>Enabled: fan speed according<br>max temperature           |
| ▶ Sensor Data Register Monitorin | ıg              |                      |           | ← Select Screen                                                                       |
|                                  |                 |                      |           | ↑ ↓ Select Item  Enter Go to Sub Screen  F1 General Help  F10 Save and Exit  ESC Exit |

## **Auto Fan Control**

Disabled: Fan full speed

Enabled: Fan speed according max temperature
Enabled / Disabled

## 3.5.1 Sensor Data Register Monitoring

|                                                                                                    | BIOS Setup Utility                                                                                              |                                                            |                                                          |                                                                    |          |                                                                                                    |                                                          |
|----------------------------------------------------------------------------------------------------|----------------------------------------------------------------------------------------------------|------------------------------------------------------------|----------------------------------------------------------|--------------------------------------------------------------------|----------|----------------------------------------------------------------------------------------------------|----------------------------------------------------------|
|                                                                                                    | Main                                                                                                    | Advanced                                                   | PCI/PnP                                                  | Boot                                                               | Security | Chipset                                                                                                    | Exit                                                     |
| ID#                                                                                                    | NAME                                                                                                    |                                                            | READING                                                  | STA                                                                | TUS      | Press Ente                                                                                                    | er key to display                                        |
| 01<br>02<br>07<br>08<br>03<br>04<br>05<br>06<br>0A<br>0B<br>0C<br>0D<br>0E<br>0F<br>10<br>11<br>12<br>► SDF | CPU 1 M<br>SR5690<br>SR5650<br>SAS Ca:<br>System<br>VCCP_F<br>VDDNB<br>VDDNB_<br>VDDIO_<br>3VCC<br>3VSB<br>VBAT | emp MOS Area MOS Area Case Case se Inlet P0 P1 P0 P1 P0 P1 | XX<br>XX<br>XX<br>XX<br>XX<br>XX<br>XX<br>XX<br>XX<br>XX | OK<br>OK<br>OK<br>OK<br>OK<br>OK<br>OK<br>OK<br>OK<br>Alei<br>Alei | t        | ESC key to page  ← Selection ↑ ↓ Selection Selection ← Selection ← Selection | or return this  of Screen t Item of Sub Screen eral Help |

## ▶ SDR Monitoring Next Page

|                                                    | Main Advanced                                                               | BIOS S<br>PCI/PnP             | Setup Utility Boot Security                  | Chipset Exit                                                                                        |
|----------------------------------------------------|-----------------------------------------------------------------------------|-------------------------------|----------------------------------------------|----------------------------------------------------------------------------------------------------|
| ID#                                                | NAME                                                                        | READING                       | STATUS                                       |                                                                                                    |
| 20<br>21<br>22<br>23<br>24<br>25<br>26<br>47<br>46 | CPU 0 CPU 1 Front 1 Front 2 Front 3 Rear 1 Rear 2 ID_BTN_STATUS_L PLTRST2_N | XX XX XX XX XX XX XX XX XX XX | OK<br>OK<br>OK<br>OK<br>OK<br>OK<br>OK<br>OK | ← Select Screen  ↑ ↓ Select Item  Enter Go to Sub Screen F1 General Help F10 Save and Exit ESC Exit |

Read only. It can not be modified in user mode.

#### 3.3.6 IPMI 2.0 Configuration

|                                                                                                    |         | Setup Utili         | •        | 01: 1       | F 3                                     |
|----------------------------------------------------------------------------------------------------|---------|---------------------|----------|-------------|-----------------------------------------|
| Main Advanced                                                                                                  | PCI/PnP | Boot                | Security | Chipset     | Exit                                    |
| IPMI 2.0 Configuration                                                                                         |         |                     |          | View all ev | 000                                     |
| Status of BMC  View BMC System Event Log Clear BMC System Event Log                                            |         | Working             |          |             | a max. of 15<br>read all BMC            |
| <ul> <li>▶ Set LAN Configuration</li> <li>▶ Set VLAN Configuration</li> <li>▶ Set PEF Configuration</li> </ul> |         |                     |          | ↑ ↓ Selec   |                                         |
| BMC Watch Dog Timer Action<br>BMC Alert LED and Beep                                                           |         | [Disabled]<br>[Off] |          |             | o Sub Screen<br>eral Help<br>e and Exit |
| FW Key                                                                                                    | _       | [0000000]           |          | ESC Exit    |                                         |

#### Status of BMC

Read only.

### **Clear BMC System Event Log**

Clear all events in BMC System Event Log.

#### **Set LAN Configuration**

Set LAN Configuration Parameters Command.

#### **Set VLAN Configuration**

Set VLAN Configuration Parameters Command.

### **Set PEF Configuration**

Set PEF Configuration Parameters Command.

#### **BMC Watch Dog Timer Action**

Allows the BMC to reset or power down the system if the operating system crashes or hangs.

Disabled / Reset System / Power Down / Power Cycle

#### **BMC Alert LED and Beep**

BMC Alert LED and Beep.

OFF / ON

#### FW Kev

Enter IPMI FW Key upgrade to IPMI or iKVM function. [0000000]

## 3.3.6.1 View BMC System Event Log

| BIOS Setup Utility                                                                                                    |         |                    |          |                                    |                                                                    |  |  |  |  |  |
|----------------------------------------------------------------------------------------------------|---------|--------------------|----------|------------------------------------|--------------------------------------------------------------------|--|--|--|--|--|
| Main Advanced                                                                                                    | PCI/PnP | Boot               | Security | Chipset                            | Exit                                                               |  |  |  |  |  |
| Total Number of Entries:                                                                                                    | xxx     |                    |          | Use +/- to traverse the event log. |                                                                    |  |  |  |  |  |
| SEL Entry Number SEL Record ID SEL Record Type Event Timestamp Generator ID Event Message Format Ver Event Sensor Type Event Sensor Number Event Dir Type Event Data | MM DD   | l Ver 2.0)<br>age) | IH:MM:SS | ← Sele ↑ ↓ Sele Enter Go F1 Ger    | ect Screen<br>ct Item<br>to Sub Screen<br>neral Help<br>e and Exit |  |  |  |  |  |

Read only. It can not be modified in user mode.

## 3.3.6.2 Set LAN Configuration

| BIOS Setup Utility                                                                                                    |         |                                               |          |                               |                                                                            |  |  |  |  |  |
|----------------------------------------------------------------------------------------------------|---------|-----------------------------------------------|----------|-------------------------------|----------------------------------------------------------------------------|--|--|--|--|--|
| Main Advanced                                                                                                    | PCI/PnP | Boot                                          | Security | Chipset                       | Exit                                                                       |  |  |  |  |  |
| LAN Configuration Status                                                                                                    |         |                                               |          |                               |                                                                            |  |  |  |  |  |
| IP Address Configuration Current IP Address in BMC Current Subnet Mask in BMC Current MAC Address in BMC  Setup LAN Configuration | XXX.    | CP]<br>(XX.XXX.XX<br>(XX.XXX.XX<br>(.XX.XX.XX | XX       | ↑ ↓ Sele<br>Enter Go<br>F1 Ge | ect Screen<br>ect Item<br>to Sub Screen<br>neral Help<br>ve and Exit<br>it |  |  |  |  |  |

Read only. It can not be modified in user mode.

## 3.3.6.2.1 Setup LAN Configuration

| Main <b>Advanced</b>                            | BIOS S<br>PCI/PnP | Setup Util<br>Boot | ity<br>Secur | rity Chipset Exit                                                                                                |
|-------------------------------------------------|-------------------|--------------------|--------------|----------------------------------------------------------------------------------------------------|
| Setup LAN Configuration                         |                   |                    |              | IPMI IP Address Source                                                                                           |
| IP Address Configuration Save LAN Configuration | [DHd              | CP]                |              | STATIC/DHCP  ← Select Screen  ↑ ↓ Select Item  Enter Go to Sub Screen F1 General Help F10 Save and Exit ESC Exit |

#### **IP Address Source**

Select IPMI IP Address Source.

STATIC / DHCP

#### NOTE:

**IP Address** and **Subnet Mask** appear when **IP Address Source** is set to [STATIC].

### IP Address / Subnet Mask

Enter Static IP Address / Subnet Mask.

## Save LAN Configuration

After setup LAN Configuration, select Save LAN Configuration and click [OK] to enable changes.

## 3.3.6.3 Set VLAN Configuration

| Main <b>Advanced</b>                                                            | BIOS S<br>PCI/PnP | Setup Utili<br>Boot    | ty<br>Secu | rity             | Chipset                                                                      | Exit                  |
|---------------------------------------------------------------------------------|-------------------|------------------------|------------|------------------|------------------------------------------------------------------------------|-----------------------|
| Setup VLAN ID F Configuration                                                   |                   |                        |            |                  | ss Enter and<br>N configure                                                  | d [OK] to save        |
| Current VLAN ID Status<br>VLAN Tagging<br>VLAN ID<br>Save VLAN ID Configuration |                   | abled]<br>abled]<br>}] |            | Ent<br>F1<br>F10 | Select Scr<br>Select Iten<br>er Go to Sub<br>General F<br>Save and<br>C Exit | n<br>o Screen<br>Help |

#### **Current VLAN ID Status**

Read only. It can not be modified in user mode.

### **VLAN Tagging**

Enable / Disable VLAN Tagging.

Enabled / Disabled

#### **VLAN ID**

Enter VLAN ID.

## **Save VLAN ID Configuration**

Press Enter and [OK] to save VLAN configure. **Disabled** / Enabled

## 3.3.6.4 Set PEF Configuration

| BIOS Setup Utility                                                                                   |                         |                                             |      |                  |                                                                              |                     |  |  |  |  |
|----------------------------------------------------------------------------------------------------|-------------------------|---------------------------------------------|------|------------------|------------------------------------------------------------------------------|---------------------|--|--|--|--|
| Main Advance                                                                                         | d PCI/PnP               | Boot                                        | Secu | rity             | Chipset                                                                      | Exit                |  |  |  |  |
| Set PEF Configuration Para                                                                           | ameters Comma           | and                                         |      | Ena              | able or Disat                                                                | ole PEF Support     |  |  |  |  |
| PEF Support PEF Action Global Control Alert Startup Delay Startup Delay Event Message for PEF Action | [Alei<br>[Disa<br>[Disa | abled]<br>rt]<br>abled]<br>abled]<br>abled] |      | Ent<br>F1<br>F10 | Select Scr<br>Select Iten<br>er Go to Sub<br>General F<br>Save and<br>C Exit | n<br>Screen<br>Ielp |  |  |  |  |

#### **PEF Support**

Enable or disable PEF support.

Enabled / Disabled

#### **PEF Action Global Control**

Select action for PEF Action Global Control.

**Alert** / Power Down / Reset System / Power Cycle / OEM Action / Diagnostic. Int.

### **Alert Startup Delay**

Enable/disable Alert Startup Delay.

Disabled / Fnabled

### **Startup Delay**

Enable/disable Startup Delay.

Disabled / Enabled

## **Event Message For PEF Action**

Enable/disable Event Message for PEF Action.

Disabled / Enabled

### 3.3.7 Remote Access Configuration

| Main <b>Advanced</b>                                                                                                    |                                                 | etup Utility<br>Boot S              | Security | Chipset                        | Exit                                      |
|----------------------------------------------------------------------------------------------------|-------------------------------------------------|-------------------------------------|----------|--------------------------------|-------------------------------------------|
| Configure Remote Access typ                                                                                                    | e and parame                                    | eters                               |          | Select rer type.               | note access                               |
| Remote Access  Serial Port Number Base Address, IRQ Serial Port Mode Flow Control Redirection After BIOS POST Terminal Type VT-UTF8 Combo Key Support Sredir Memory Display Delay | [CON<br>[3F8l<br>[3840<br>[Non<br>[Alwa<br>[ANS | h, 4]<br>00 8, n, 1]<br>ne]<br>ays] | 1        | ↑ ↓ Sele<br>Enter Go<br>F1 Gen | to Sub Screen<br>neral Help<br>e and Exit |

#### Remote Access

Enables remote access to system through serial port.

Disabled / Enabled

#### NOTE:

The following BIOS items are available only when **Remove Access** is set to [Enabled].

#### **Serial Port Number**

Select Serial Port for cosole redirection. Make sure the selected port is enabled.

COM1 / COM2

#### **Serial Port Mode**

Select Serial Port settings.

#### Flow Control

Select Flow Control for console redirection.

None / Hardware / Software

#### **Redirection After BIOS POST**

Disabled: Turns off the redirection after POST Boot Loader.

Boot Loader: Redirection is active during POST and during Boot Loader.

Always: Redirection is always active. (Some Oss may not work if set to Always)

Always / Disabled / Boot Loader

#### **Terminal Type**

Select the target terminal type.

ANSI / VT100 / VT-UTF8

## **VT-UTF8 Combo Key Support**

Enable VT-UFT8 Combination Key Support for ANSI/VT100 terminals.

Enabled / Disabled

## **Sredir Memory Display Delay**

Gives the delay in seconds to display memory information.

No Delay / Delay 1 Sec / Delay 2 Sec / Delay 4 Sec

#### 3.3.8 USB Configuration

|                                                                                                  | BIOS    | Setup Util | ity                                     |            |                                             |
|--------------------------------------------------------------------------------------------------|---------|------------|-----------------------------------------|------------|---------------------------------------------|
| Main <b>Advanced</b>                                                                             | PCI/PnP | Boot       | Security                                | Chipset    | Exit                                        |
| USB Configuration                                                                                |         |            |                                         |            | support for<br>SB. AUTO                     |
| Module Version – x.xx.x – xx.x                                                                   |         |            |                                         | support if | sables legacy<br>f no USB<br>are connected. |
| USB Devices Enabled:                                                                             |         |            |                                         |            |                                             |
| None                                                                                             |         |            |                                         | ← Sele     | ect Screen                                  |
| Legacy USB Support<br>USB 2.0 Controller Mode<br>BIOS EHCI Hand-Off<br>Legacy USB 1.1 HC Support |         | [Hi<br>[Er | nabled]<br>Speed]<br>nabled]<br>nabled] | F1 Ge      | to Sub Screen<br>neral Help<br>ve and Exit  |

#### **Legacy USB Support**

Enables support for legacy USB. AUTO option disables legacy support if no USB devices are connected.

Enabled / Disabled / Auto

#### **USB 2.0 Controller Mode**

Configure the USB 2.0 controller in Hi Speed (480 Mbps) or Full Speed (12Mbps). **Hi Speed** / Full Speed

#### **BIOS EHCI Hand-OFF**

This is a work around for OSes without EHCl hand-off support. The EHCl ownership change should claim by EHCl driver.

Enabled / Disabled

## Legacy USB1.1 HC Support

Enables support for legacy USB. Auto option disables legacy support if no USB devices are connected.

Enabled / Disabled

## 3.3.9 Onboard Devices Configuration

| Main Advanced                                                                                                    | BIOS Setup Utility PCI/PnP Boot Se                              | ecurity Chipset Exit                                                                                |
|----------------------------------------------------------------------------------------------------|-----------------------------------------------------------------|----------------------------------------------------------------------------------------------------|
| Onboard Device and PCI Slots                                                                                                    |                                                                 | Enabled Disabled                                                                                    |
| Onboard LAN 1/2 (82576) Onboard LAN 1 OP ROM Onboard LAN 2 OP ROM Onboard LAN 3 (82574) Onboard LAN 3 OP ROM Onboard SAS Onboard VGA | [Enabled] [Disabled] [Disabled] [Enabled] [Disabled]  [Enabled] | ← Select Screen  ↑ ↓ Select Item  Enter Go to Sub Screen F1 General Help F10 Save and Exit ESC Exit |

## Onboard Lan1/Lan2 (82576)

Enable /disable Lan controller.

Enabled / Disabled

#### Onboard Lan1/Lan2 OP-ROM

Execute Lan OP-ROM or not.

**Disabled** / Enabled

## Onboard Lan3 (82574)

Enable /disable Lan controller.

Enabled / Disabled

#### **Onboard Lan3 OP-ROM**

Execute Lan OP-ROM or not.

**Disabled** / Enabled

### **Onboard SAS (optional)**

Enable or disable the onboard SAS controller.

Enabled / Disabled

#### **Onboard VGA**

Enable or disable the onboard VGA controller.

Enabled / Disabled

## 3.4 PCI/PnP Menu

| BIOS Setup Utility                                                                                 |            |         |                                                       |          |                          |                                |  |  |  |  |
|----------------------------------------------------------------------------------------------------|------------|---------|-------------------------------------------------------|----------|--------------------------|--------------------------------|--|--|--|--|
| Main                                                                                               | Advanced   | PCI/PnP | Boot                                                  | Security | Chipset                  | Exit                           |  |  |  |  |
| Advanced PCI/Pn                                                                                    | P Settings |         |                                                       |          | Clear NVRA<br>System Boo |                                |  |  |  |  |
| WARING: Setting v                                                                                  |            |         |                                                       |          |                          |                                |  |  |  |  |
| Clear NVRAM Plug & Play O/S PCI Latency Timer Allocate IRQ to PC Palette Snooping PCI IDE BusMaste | I VGA      |         | [No]<br>[No]<br>[64]<br>[Yes]<br>[Disable<br>[Enabled | •        |                          | Item<br>Sub Screen<br>ral Help |  |  |  |  |

#### Clear NVRAM

Clear NVRAM during system Boot.

No / Yes

#### Plug & Play O/S

No: lets the BIOS configure all the devices in the system.

Yes: lets the operating system configure Plug and Play (PnP) devices not required for boot if your system has a Plug and Play operating system.

No / Yes

#### **PCI Latency Timer**

This setting controls how many PCI clocks each PCI device can hold the bus before another PCI device takes over. When set to higher values, every PCI device can conduct transactions for a longer time and thus improve the effective PCI bandwidth. Values in units of PCI clocks for PCI device latency timer register

64 / 32 / 96 / 128 / 160 / 192 / 224 / 248

#### Allocate IRQ to PCI VGA

Yes: assigns IRQ to PCI VGA card if card requests IRQ.

Yes / No

#### Palette Snooping

This is the default setting and should not be changed unless the VGA card manufacturer requires Palette Snooping to be Enabled.

Enabled: informs the PCI devices that an ISA graphics device is installed in the system so the card will function correctly.

**Disabled** / Enabled

## **PCI IDE Bus Master**

Enabled: BIOS uses PCI bus mastering for reading / writing to IDE drives.

Enabled / Disabled

## 3.5 Boot Menu

|                                                                                                    |                | BIOS    | Setup Ut | ility    |                       |                            |
|----------------------------------------------------------------------------------------------------|----------------|---------|----------|----------|-----------------------|----------------------------|
| Main                                                                                                    | Advanced       | PCI/PnP | Boot     | Security | Chipset               | Exit                       |
| Boot Settings                                                                                                   |                |         |          |          | Configure<br>System B | s settings during<br>oot.  |
| <ul> <li>▶ Boot Settings</li> <li>▶ Boot Device P</li> <li>▶ Hard Disk Drive</li> <li>▶ CD/DVD Drive</li> </ul> | riority<br>/es |         |          |          | ↑ ↓ Selection         | to Sub Screen<br>eral Help |

## 3.5.1 Boot Settings Configuration

| BIOS Setup Utility                                                                                                    |                                                  |           |                                |                             |                                    |  |  |  |  |  |
|----------------------------------------------------------------------------------------------------|--------------------------------------------------|-----------|--------------------------------|-----------------------------|------------------------------------|--|--|--|--|--|
| Main Advanced                                                                                                    | PCI/PnP                                          | Boot      | Security                       | Chipset                     | Exit                               |  |  |  |  |  |
| Boot Settings Configuration                                                                                              | Allows BIOS to skip certain tests while booting. |           |                                |                             |                                    |  |  |  |  |  |
| Quick Boot<br>Quiet Boot<br>AddOn ROM Display Mode                                                                       | Disabled]<br>Disabled]<br>Force BIOS             | 5]        | This will de needed to system. | crease the time<br>boot the |                                    |  |  |  |  |  |
| Bootup Num-Lock [On] Wait for 'F1' if Error [Enabled] Hit 'DEL' Message Display [Enabled] Interrupt 19 Capture [Enabled] |                                                  |           |                                | ↑ ↓ Selec                   | t Screen<br>t Item<br>o Sub Screen |  |  |  |  |  |
| Endless Boot                                                                                                    | •                                                | Disabled] |                                |                             | eral Help                          |  |  |  |  |  |

#### **Quick Boot**

This option allows user bypass BIOS self test during POST.

Enabled / Disabled

#### **Quiet Boot**

Disabled: displays normal POST messages.

Enabled: displays OEM log instead of POST messages.

**Disabled** / Enabled

## Add On ROM Display Mode

Allows user to force BIOS/Option ROM of add-on cards to be displayed during quiet boot.

Force BIOS / Keep Current

### **Boot Up Num-Lock**

Selects Power-on state for Numlock.

On / Off

#### Wait for 'F1' If Error

Waits for F1 key to be present if error occurs.

Enabled / Disabled

### Hit 'DEL' Message Display

Displays "Press DEL to run Setup in POST".

Enabled / Disabled

## **Interrupt 19 Capture**

Enabled: allows option ROMs to trap interrupt 19.

**Enabled** / Disabled

#### **Endless Boot**

Enable/Disable endless loop boot from BBS table.

Enabled / Disabled

## 3.5.2 Boot Device Priority

| BIOS Setup Utility                 |          |                                                         |                        |         |               |                                                           |  |  |
|------------------------------------|----------|---------------------------------------------------------|------------------------|---------|---------------|-----------------------------------------------------------|--|--|
| Main                               | Advanced | PCI/PnP                                                 | Boot                   | Securit | ty Chipset    | Exit                                                      |  |  |
| Boot Device Price                  | ority    | Specifies the boot sequence from the available devices. |                        |         |               |                                                           |  |  |
| 1st Boot Device<br>2nd Boot Device |          | E                                                       | x-xxxx:x;<br>x-xxxx:x; | 4       | A device encl | osed in as been e corresponding creen em ub Screen I Help |  |  |

Set your boot device priority. These can be customized depending on your preference.

## 3.5.3 Hard Disk Drives

| Main    | Advanced   | PCI/PnP | BIOS<br>Boot | Setup Utility<br>Security | Chips | set Exit                                                                                               |
|---------|------------|---------|--------------|---------------------------|-------|----------------------------------------------------------------------------------------------------|
| Hard [  | isk Drives |         |              |                           |       | Specifies the boot sequence from the available devices.                                                |
| 1st Dri | ve         |         | [xxxxx]      | (XXX]                     |       | nom the available devices.                                                                             |
|         |            |         |              |                           |       | ← Select Screen  ↑ ↓ Select Item  Enter Go to Sub Screen  F1 General Help  F10 Save and Exit  ESC Exit |

Specify the boot sequence from the available devices.

### 3.5.4 CD/DVD Drives

| Main            | Advanced | BIOS<br>PCI/PnP | Setup Uti<br><b>Boot</b> | lity<br>Secur | ity Chipset                                                                                                    | Exit                                               |
|-----------------|----------|-----------------|--------------------------|---------------|----------------------------------------------------------------------------------------------------|----------------------------------------------------|
| CD/DVD Drives   |          |                 |                          |               | Specifies the b                                                                                                    |                                                    |
| 1st Boot Device |          | [xx,xx          | x-xxxxx:x                | xx]           | A device encloparenthesis had in the correspondent.  ← Select So ↑ ↓ Select Ite Enter Go to Su F1 General F10 Save and ESC Exit | is been disabled onding type creen m b Screen Help |

Specify the boot sequence from the available devices.

## 3.6 Security Menu

| BIOS Setup Utility                                                |                                                          |  |
|-------------------------------------------------------------------|----------------------------------------------------------|--|
| Main Advanced PCI/PnP Boot <b>Security</b>                        | Chipset Exit                                             |  |
| Security Settings                                                 | Install or change the password.                          |  |
| Supervisor Password : Not Installed User Password : Not Installed |                                                          |  |
| Change Supervisor Password Change User Password                   | ← Select Screen  ↑ ↓ Select Item  Enter Go to Sub Screen |  |
| Boot Sector Virus Protection [Disabled]                           | F1 General Help<br>F10 Save and Exit<br>ESC Exit         |  |

## Supervisor Password/User Password

Read only.

## **Change Supervisor Password**

Install or change the password.

## **Change User Password**

Install or change the password.

#### **Boot Sector Virus Protection**

When it is set to [Enabled], BIOS will issue a virus warning message and beep if a write to the boot sector or the partition table of the HDD is attempted.

**Disabled** / Enabled

# 3.7 Chipset Menu

| BIOS Setup Utility                                                                                            |                                                                   |  |  |  |  |  |  |
|----------------------------------------------------------------------------------------------------|-------------------------------------------------------------------|--|--|--|--|--|--|
| Main Advanced PCI/PnP Boot Security                                                                           | Chipset Exit                                                      |  |  |  |  |  |  |
| Advanced Chipset Settings                                                                                     | Configure CPU Bridge features.                                    |  |  |  |  |  |  |
| WARNING: Setting wrong values in below sections may cause system to malfunction.                              | ← Select Screen     ↑ ↓ Select Item                               |  |  |  |  |  |  |
| <ul> <li>NorthBridge Configuration</li> <li>SouthBridge Configuration</li> <li>RD890 Configuration</li> </ul> | Enter Go to Sub Screen F1 General Help F10 Save and Exit ESC Exit |  |  |  |  |  |  |
|                                                                                                    |                                                                   |  |  |  |  |  |  |

Allow you to change NorthBridge, SouthBridge and RD890 Configuration.

## 3.7.1 North Bridge Configuration

|                                                                                                    |         | Setup Ut                                                                         | •        |                               |                                                                           |
|----------------------------------------------------------------------------------------------------|---------|----------------------------------------------------------------------------------|----------|-------------------------------|---------------------------------------------------------------------------|
| Main Advanced                                                                                                    | PCI/PnP | Boot                                                                             | Security | Chipset                       | Exit                                                                      |
| NorthBridge Chipset Configur                                                                                                    |         |                                                                                  |          |                               |                                                                           |
| <ul> <li>Memory Configuration</li> <li>ECC Configuration</li> <li>DRAM Timing Configuration</li> </ul>                                                                                  |         |                                                                                  |          |                               |                                                                           |
| Memory Timing Parameters                                                                                                    |         |                                                                                  |          |                               |                                                                           |
| Memory CLK CAS Latency (Tcl) RAS/CAS Delay (Trcd) Row Precharge Time (Trp) Min Active RAS (Tras) RAS/RAS Delay (Trrd) Row Cycle (Trc) Read to Precharge (Trtp) Write Recover Time (Twr) |         | XXX, XXX<br>XXX, XXX<br>XXX, XXX<br>XXX, XXX<br>XXX, XXX<br>XXX, XXX<br>XXX, XXX |          | ↑ ↓ Sele<br>Enter Go<br>F1 Ge | ect Screen<br>ect Item<br>to Sub Screen<br>neral Help<br>ve and Exit<br>t |

Memory Timing Parameters
Select which node's timing parameters to display.

CPU Node 0 / CPU Node 1

## 3.7.1.1 Memory Configuration

| N                                       | /lain                                                                                                    | Advanced | BIOS<br>PCI/PnP | Setup Util<br>Boot                                   | lity<br>Security | Chipset                                                                                    | Exit                         |
|-----------------------------------------|----------------------------------------------------------------------------------------------------|----------|-----------------|------------------------------------------------------|------------------|--------------------------------------------------------------------------------------------|------------------------------|
| Memory Configuration                    |                                                                                                    |          |                 | Enable Bank Mem                                      |                  |                                                                                            | Memory                       |
| Node Interl<br>Channel In<br>CS Sparing | Memory Configuration  Bank Interleaving Node Interleaving Channel Interleaving CS Sparing Enable Bank Swizzle Mode |          | ]<br>{}<br>]]   | Auto]<br>Disabled]<br>Auto]<br>Disabled]<br>Enabled] |                  | Interleaving  ← Select  ↑ ↓ Select I  Enter Go to Select  F1 General  F10 Save a  ESC Exit | tem<br>Sub Screen<br>al Help |

#### **Bank Interleaving**

Bank Interleave setting has to do with the actual RAM chip properties, most good quality RAM chips have "4-bank interleaving" and work best at this setting. Interleaving controls how actual hits to memory takes place. Enable Bank Memory Interleaving.

Auto / Disabled

#### Node Interleaving

Enable Node Memory Interleaving.

**Disabled** / Enabled

#### **Channel Interleaving**

Enable Channel Memory Interleaving.

Auto / Disabled

#### **CS Sparing Enable**

Reserve a spare memory rank in each node.

**Disabled** / Enabled

#### **Bank Swizzle Mode**

Enable or disable bank swizzle mode.

Enabled / Disabled

#### 3.7.1.2 ECC Configuration

| Main Advanced                                                                                       | BIOS<br>PCI/PnP      | Setup Util<br>Boot                                                 | lity<br>Security | Chipset                                            | Exit                                                                               |
|----------------------------------------------------------------------------------------------------|----------------------|--------------------------------------------------------------------|------------------|----------------------------------------------------|------------------------------------------------------------------------------------|
| ECC Configuration                                                                                   | Set the level of ECC |                                                                    |                  |                                                    |                                                                                    |
| ECC Mode DRAM ECC Enable DRAM SCRUB REDIRECT DRAM BG Scrub Data Cache BG Scrub L2/L3 Cache BG Scrub | []<br>[]<br>[]       | Good]<br>Enabled]<br>Enabled]<br>1.31ms]<br>Disabled]<br>Disabled] |                  | memory is shours.  ← Select ↑ ↓ Select Enter Go to | C mode y sets the b rate so all of scrubbed in 8 t Screen Item Sub Screen ral Help |

#### **ECC Mode**

Select the level of ECC protection. Note: The "Super" ECC mode dynamically sets the DRAM scrub rate so all of memory is scrubbed in 8 hours.

Basic / Super / Disabled / Good / Max / User

#### **DRAM ECC Enable**

DRAM ECC allows hardware to report and correct memory errors automatically maintaining system integrity.

Enabled / Disabled

#### **DRAM SCRUB REDIRECT**

DRAM SCRUB REDIRECT allows the system to correct DRAM ECC errors immediately when they occur, even if background scrubbing is on.

Enabled / Disabled

#### DRAM BG Scrub

DRAM scrubbing corrects memory errors so later reads are correct. Doing this while memory is not being used improves performance.

Note: When AMD's node interleave feature is enabled, BIOS will force DRAM scrub off.

Disabled / 40ns / 80ns / 160ns / 320ns / 640ns / 1.28us / 2.56us / 5.12us / 10.2us / 20.5us / 41.0us / 81.9us / 163.8us / 327.7us / 655.4us / 1.31ms / 2.62ms / 5.24ms / 10.49ms / 20.97ms / 42.00ms / 84.00ms

#### Data Cache BG Scrub

Allow the L1 Data Cache RAM to be corrected while idle.

**Disabled** / 40ns / 80ns / 160ns / 320ns / 640ns / 1.28us / 2.56us / 5.12us / 10.2us/ 20.5us / 41.0us / 82.9us / 163.8us / 327.7us / 655.4us

#### L2/L3 Cache BG Scrub

Allow the L2/L3 Data Cache RAM to be corrected while idle.

**Disabled** / 40ns / 80ns / 160ns / 320ns / 640ns / 1.28us / 2.56us / 5.12us / 10.2us/ 20.5us / 41.0us / 82.9us / 163.8us / 327.7us / 655.4us

# 3.7.1.3 DRAM Timing Configuration

| Main Advanced             | BIOS<br>PCI/PnP | Setup Uti<br>Boot | lity<br>Security | Chipset                                                                            | Exit                       |
|---------------------------|-----------------|-------------------|------------------|------------------------------------------------------------------------------------|----------------------------|
| DRAM Timing Configuration | Auto            |                   |                  |                                                                                    |                            |
| DRAM Timing Config        | Į.              | Auto]             |                  | Manual  ← Select S  ↑ ↓ Select It  Enter Go to S  F1 Genera  F10 Save at  ESC Exit | em<br>Sub Screen<br>I Help |

## **DRAM Timing Config**

Select the DRAM Frequency programming method. If Auto, the DRAM speed will be based on SPDs. If Limit, the DRAM speed will not exceed the specified value. If Manual, the DRAM speed specified will be programmed by users.

**Auto** / Manual

## 3.7.2 South Bridge Configuration

|                                                                                                    | BIOS Setup Utility                                   |                                                                   |
|----------------------------------------------------------------------------------------------------|------------------------------------------------------|-------------------------------------------------------------------|
| Main Advanced                                                                                                    | PCI/PnP Boot Security                                | Chipset Exit                                                      |
| SouthBridge Chipset Configu<br>SB700 CIMx Version: x.x.x                                                                                                    | Disabled<br>Enabled                                  |                                                                   |
| OHCI HC (Bus 0 Dev 18 Fn 0) OHCI HC (Bus 0 Dev 18 Fn 1) EHCI HC (Bus 0 Dev 18 Fn 2) OHCI HC (Bus 0 Dev 19 Fn 0) OHCI HC (Bus 0 Dev 19 Fn 1) EHCI HC (Bus 0 Dev 19 Fn 2) OHCI HC (Bus 0 Dev 20 Fn 5) OnChip SATA Channel |                                                      |                                                                   |
| OnChip SATA Type<br>SATA IDE Combined Mode                                                                                                    | [Enabled]<br>[Native IDE]<br>[Enabled]               | ← Select Screen  ↑ ↓ Select Item                                  |
| Restore on AC Power Loss<br>NMI Button<br>Chassis Intrusion detection<br>SGPIO function                                                                                                    | [Last State]<br>[Enabled]<br>[Disabled]<br>[Enabled] | Enter Go to Sub Screen F1 General Help F10 Save and Exit ESC Exit |

#### OHCI HC/EHCI HC

Enabled / Disabled

### **OnChip SATA Channel**

Enable or disable OnChip SATA channel.

Enabled / Disabled

### **OnChip SATA Type**

Select OnChip SATA type.

Native IDE / RAID / AHCI / Legacy IDE

#### **SATA IDE Combined Mode**

Enable or disable the SATA IDE Combined Mode.

Disabled / Enabled

### **Restore On AC Power Loss**

Configure how the system board responds to a power failure.

Power Off / Power On / Last State

#### NMI Button

Enable or disable the NMI button on the front panel.

Enabled / Disabled

### **Chassis Intrusion Detection**

Disabled: Disable Chassis Intrusion Detection.

Enabled: When a chassis open event is detected, the BIOS will report the event.

Disabled / Enabled

### **SGPIO Function**

Enable or disable the SP5100 SGPIO function.

Enabled / Disabled

### 3.7.3 RD890 Configuration

| Main Advanced F                                                                       | BIOS S<br>PCI/PnP                                  | Setup Utili<br>Boot | ity<br>Security | Chipset                                                  | Exit |
|---------------------------------------------------------------------------------------|----------------------------------------------------|---------------------|-----------------|----------------------------------------------------------|------|
| RD890 Configuration                                                                   | Disabled Enabled  ← Select Screen  ↑ ↓ Select Item |                     |                 |                                                          |      |
| <ul><li>▶ PCI Express Configuration</li><li>▶ Hyper Transport Configuration</li></ul> |                                                    |                     |                 |                                                          |      |
| IOMMU [Disabled]                                                                      |                                                    |                     |                 | Enter Go to Sub Screen F1 General Help F10 Save and Exit |      |
| Primary Video Controller                                                              | [PCIE GI                                           | PP1-GPP             | 2-PCI]          | ESC Exit                                                 |      |

#### **IOMMU**

Disable or Enable IOMMU function.

**Disabled** / Enabled

### **Primary Video Controller**

PCIE GPP1-GPP2-PCI: Video card scan from PCIE bus, GPP1, GPP2 to PCI bus. PCIE GPP2-GPP1-PCI: Video card scan from PCIE bus, GPP2, GPP1 to PCI bus. PCI-PCIE GPP1-GPP2: Video card scan from PCI bus (onboard VGA), PCIE bus, GPP1 to GPP2.

PCIE GPP1-GPP2-PCI / PCIE GPP2-GPP1-PCI / PCI-PCIE GPP1-GPP2

# 3.7.3.1 PCI Express Configuration

|                                                                                                    |                                         |         | Setup U | tility   |                      |                         |
|----------------------------------------------------------------------------------------------------|-----------------------------------------|---------|---------|----------|----------------------|-------------------------|
| Main                                                                                                    | Advanced                                | PCI/PnP | Boot    | Security | Chipset              | Exit                    |
| PCI Express Cor                                                                                                    | nfiguration                             |         |         |          |                      |                         |
| Port # 02 Feature Port # 03 Feature Port # 04 Feature Port # 09 Feature Port # 11 Feature Port # 12 Feature Port # 13 Feature NB-SB Port Feature GPP1 Core Se | ures ures ures ures ures ures ures ures |         |         |          | ↑ ↓ Sele<br>Enter Go | to Sub Screen           |
| <ul> <li>GPP2 Core Setting</li> <li>GPP3a Core Setting</li> <li>GPP3b Core Setting</li> <li>SB Core Setting</li> </ul>                                        |                                         |         |         |          |                      | eral Help<br>e and Exit |

### 3.7.3.1.1 Port # 02/03/11/12 Features

|                                                                              |            | Setup Ut                          | ility    |            |                                                |  |
|------------------------------------------------------------------------------|------------|-----------------------------------|----------|------------|------------------------------------------------|--|
| Main Advan                                                                   | ed PCI/PnP | Boot                              | Security | Chipset    | Exit                                           |  |
| Gen2 High Speed Mode<br>Link ASPM<br>Slot Power Limit, W<br>L1 Immediate ACK | [C<br>[7   | [Auto] [Disabled] [75] [Disabled] |          |            | Disabled:<br>Force PCIE link speed to<br>GEN1. |  |
|                                                                              |            |                                   |          | ↑ ↓ Select | o Sub Screen<br>eral Help                      |  |

## Gen2 High Speed Mode

Disabled: force PCIE link speed to GEN1.

Auto / Disabled

#### Link ASPM

Active State Power Management.

Disabled / L0s / L1 / L0s & L1 / L0s Downstream / L0s Downstream + L1

### Slot Power Limit, W

Set Slot Power Limit.

### L1 Immediate ACK

When Enabled L1 will be ACK'd immediately.

Disabled / Enabled

### 3.7.3.1.2 Port # 04/09/13 Features

|                               | BIOS Setup Utility       |                                                                                                    |
|-------------------------------|--------------------------|----------------------------------------------------------------------------------------------------|
| Main Advanced                 | PCI/PnP Boot Security    | Chipset Exit                                                                                           |
| Link ASPM<br>L1 Immediate ACK | [Disabled]<br>[Disabled] | Active State Power<br>Management                                                                       |
|                               |                          | ← Select Screen  ↑ ↓ Select Item  Enter Go to Sub Screen  F1 General Help  F10 Save and Exit  ESC Exit |

### Link ASPM

Active State Power Management.

Disabled / L0s / L1 / L0s & L1 / L0s Downstream / L0s Downstream + L1

### L1 Immediate ACK

When Enabled L1 will be ACK'd immediately.

**Disabled** / Enabled

### 3.7.3.1.3 NB-SB Port Features

| Main            | Advanced | BIOS<br>PCI/PnP | Setup Ut<br>Boot | tility<br>Security | Chipset                                    | Exit                                              |
|-----------------|----------|-----------------|------------------|--------------------|--------------------------------------------|---------------------------------------------------|
| NB-SB Link ASPN |          | [L              |                  | Scounty            | Disabled:<br>L1  ← Selection ↑ ↓ Selection | ct Screen<br>tt Item<br>o Sub Screen<br>eral Help |

#### **NB-SB Link ASPM**

Active State Power Management.

L1 / Disabled

# 3.7.3.1.3 GPP1/GPP2/GPP3a/GPP3b Core Setting

|                                                                             | BIOS Setup Utility                  |                                                                                                    |
|-----------------------------------------------------------------------------|-------------------------------------|----------------------------------------------------------------------------------------------------|
| Main Advanced                                                               | PCI/PnP Boot Securi                 | ty <b>Chipset</b> Exit                                                                                              |
| Turn Off PLL During L1/L23 TXCLK Clock Gating in L1 LCLK Clock Gating in L1 | [Enabled]<br>[Enabled]<br>[Enabled] | Enabled Disabled  ← Select Screen ↑ ↓ Select Item Enter Go to Sub Screen F1 General Help F10 Save and Exit ESC Exit |

Turn Off PLL During L1/L23 Enabled / Disabled

TXCLK Clock Gating in L1 Enabled / Disabled

LCLK Clock Gating in L1
Enabled / Disabled

## 3.7.3.1.4 SB Core Setting

| BIOS Setup Utility                                  |            |                        |      |          |                     |                         |
|-----------------------------------------------------|------------|------------------------|------|----------|---------------------|-------------------------|
| Main A                                              | Advanced F | PCI/PnP                | Boot | Security | Chipset             | Exit                    |
| TXCLK Clock Gating in L1<br>LCLK Clock Gating in L1 |            | [Enabled]<br>[Enabled] |      |          | Enabled<br>Disabled |                         |
| LOCIN Clock Calling III E1                          |            |                        |      |          | ↑ ↓ Selection       | Sub Screen<br>eral Help |

TXCLK Clock Gating in L1 Enabled / Disabled

LCLK Clock Gating in L1
Enabled / Disabled

# 3.7.3.2 Hyper Transport Configuration

|                                                      |          |                              | Setup Uti | •        |                                                                                                    |                                                                |  |
|------------------------------------------------------|----------|------------------------------|-----------|----------|----------------------------------------------------------------------------------------------------|----------------------------------------------------------------|--|
| Main                                                 | Advanced | PCI/PnP                      | Boot      | Security | / Chipset                                                                                                    | Exit                                                           |  |
| Hyper Transport Configuration                        |          |                              |           |          | Enabled: HT supports 52-bit                                                                                         |                                                                |  |
| HT Extended Ad<br>HT3 Link Power<br>HT Link Tristate |          | [Disable<br>[Auto]<br>[Auto] | ed]       |          | physical addre Disabled: HT physical addre  ← Select S ↑ ↓ Select Ite Enter Go to S F1 General F10 Save an ESC Exit | supports 40-bit<br>essing.<br>creen<br>em<br>ub Screen<br>Help |  |

### **HT Extended Address**

Enabled: HT supports 52-bit physical addressing. Disabled: HT supports 40-bit physical addressing.

Disabled / Enabled / Auto

### **HT3 Link Power State**

Select the HT3 Link Power State.

**Auto** / LS0 / LS1 / LS2 / LS3

### **HT Link Tristate**

Select the HT1 Link Tristate mode.

Auto / Disabled / CAD/CTL / CAD/CTL/CLK

### 3.8 Exit Menu

|                                                                |                                                      | BIOS    | Setup Ut | tility                                  |                           |         |
|----------------------------------------------------------------|------------------------------------------------------|---------|----------|-----------------------------------------|---------------------------|---------|
| Main                                                           | Advanced                                             | PCI/PnP | Boot     | Security                                | Chipset                   | Exit    |
| Exit Options                                                   | Deptions Exit system setup after saving the changes. |         |          |                                         |                           |         |
| Save Changes and Exit Discard Changes and Exit Discard Charges |                                                      |         |          | F10 key can be used for this operation. |                           |         |
| Č                                                              |                                                      |         |          |                                         | Screen                    |         |
|                                                                | Load Optimal Defaults                                |         |          |                                         | ↑ ↓ Select<br>Enter Go to |         |
| Load Failsafe Defaults                                         |                                                      |         |          |                                         |                           | al Help |
|                                                                |                                                      |         |          |                                         |                           |         |

### Save Changes and Exit

Use this option to exit setup utility and re-boot.

All new selections you have made are stored into CMOS.

System will use the new settings to boot up.

### **Discard Changes and Exit**

Use this option to exit setup utility and re-boot.

All new selections you have made are not stored into CMOS.

System will use the old settings to boot up.

#### **Discard Changes**

Use this option to restore all new setup values that you have made but not saved into CMOS.

### **Load Optimal Defaults**

Use this option to load default performance setup values.

Use this option when system CMOS values have been corrupted or modified incorrectly.

#### Load Failsafe Defaults

Use this option to load all default failsafe setup values.

Use this option when troubleshooting.

# **NOTE**

# **Chapter 4: Diagnostics**

**NOTE**: if you experience problems with setting up your system, always check the following things in the following order:

### Memory, Video, CPU

By checking these items, you will most likely find out what the problem might have been when setting up your system. For more information on troubleshooting, check the TYAN website at <a href="http://www.tyan.com">http://www.tyan.com</a>.

# 4.1 Beep Codes

Fatal errors, which halt the boot process, are communicated through two kinds of audible beeps.

- A single long beep followed by eight short beeps: It indicates that a video error has occurred.
- A single long beep repeatedly: It indicates that a DRAM error has occurred.
   The most common type of error is a memory error.

Before contacting your vendor or TYAN Technical Support, be sure that you note as much as you can about the beep code length and order that you experience. Also, be ready with information regarding add-in cards, drives and O/S to speed the support process and come to a guicker solution.

# 4.2 Flash Utility

Every BIOS file is unique for the motherboard it was designed for. For Flash Utilities, BIOS downloads, and information on how to properly use the Flash Utility with your motherboard, please check the TYAN web site at <a href="http://www.tyan.com">http://www.tyan.com</a>

**NOTE:** Please be aware that by flashing your BIOS, you agree that in the event of a BIOS flash failure, you must contact your dealer for a replacement BIOS. There are no exceptions. TYAN does not have a policy for replacing BIOS chips directly with end users. In no event will TYAN be held responsible for damages done by the end user.

# 4.3 AMIBIOS Post Code

The POST code checkpoints are the largest set of checkpoints during the BIOS preboot process. The following table describes the type of checkpoints that may occur during the POST portion of the BIOS:

| Checkpoint  | Description                                                                                                    |
|-------------|----------------------------------------------------------------------------------------------------|
| 03          | Disable NMI, Parity, video for EGA, and DMA controllers. Initialize BIOS,                                                                    |
| 1           | POST, Runtime data area. Also initialize BIOS modules on POST entry                                                                          |
|             | and GPNV area. Initialized CMOS as mentioned in the Kernel Variable                                                                          |
|             | "wCMOSFlags."                                                                                                    |
| 04          | Check CMOS diagnostic byte to determine if battery power is OK and                                                                           |
|             | CMOS checksum is OK. Verify CMOS checksum manually by reading                                                                                |
|             | storage area. If the CMOS checksum is bad, update CMOS with power-on                                                                         |
|             | default values and clear passwords. Initialize status register A.                                                                            |
|             | Initializes data variables that are based on CMOS setup questions.                                                                           |
| 05          | Initializes both the 8259 compatible PICs in the system                                                                                      |
| 05          | Initializes the interrupt controlling hardware (generally PIC) and interrupt                                                                 |
| 06          | vector table.  Do R/W test to CH-2 count reg. Initialize CH-0 as system timer.Install the                                                    |
| 06          | POSTINT1Ch handler. Enable IRQ-0 in PIC for system timer interrupt.                                                                          |
|             | Traps INT1Ch vector to "POSTINT1ChHandlerBlock."                                                                                             |
| 08          | Initializes the CPU. The BAT test is being done on KBC. Program the                                                                          |
|             | keyboard controller command byte is being done after Auto detection of                                                                       |
|             | KB/MS using AMI KB-5.                                                                                                    |
| 0A          | Initializes the 8042 compatible Key Board Controller.                                                                                        |
| 0B          | Detects the presence of PS/2 mouse.                                                                                                    |
| 0C          | Detects the presence of Keyboard in KBC port.                                                                                                |
| 0E          | Testing and initialization of different Input Devices. Also, update the Kernel                                                               |
|             | Variables.                                                                                                    |
|             | Traps the INT09h vector, so that the POST INT09h handler gets control for                                                                    |
|             | IRQ1. Uncompress all available language, BIOS logo, and Silent logo                                                                          |
| 40          | modules.                                                                                                    |
| 13          | Early POST initialization of chipset registers.                                                                                              |
| 24          | Uncompress and initialize any platform specific BIOS modules.                                                                                |
| 30          | Initialize System Management Interrupt.                                                                                                    |
| 2A          | Initializes different devices through DIM.                                                                                                   |
| 2C          | See DIM Code Checkpoints section of document for more information.  Initializes different devices. Detects and initializes the video adapter |
| <b>1</b> 20 | installed in the system that have optional ROMs.                                                                                             |
| 2E          | Initializes all the output devices.                                                                                                    |
| 31          | Allocate memory for ADM module and uncompress it. Give control to ADM                                                                        |
| <b> </b> 31 | module for initialization. Initialize language and font modules for ADM.                                                                     |
|             | Activate ADM module.                                                                                                    |
| 33          | Initializes the silent boot module. Set the window for displaying text                                                                       |
|             | information.                                                                                                    |
| 37          | Displaying sign-on message, CPU information, setup key message, and                                                                          |
|             | any OEM specific information.                                                                                                    |

|            | 1                                                                                                    |
|------------|----------------------------------------------------------------------------------------------------|
| Checkpoint | Description                                                                                                    |
| 38         | Initializes different devices through DIM. See DIM Code Checkpoints                                                                      |
|            | section of document for more information.                                                                                                |
| 39         | Initializes DMAC-1 & DMAC-2.                                                                                                    |
| 3A         | Initialize RTC date/time.                                                                                                    |
| 3B         | Test for total memory installed in the system. Also, Check for DEL or ESC keys to limit memory test. Display total memory in the system. |
| 3C         | Mid POST initialization of chipset registers.                                                                                            |
| 40         | Detect different devices (Parallel ports, serial ports, and coprocessor in                                                               |
| 40         | CPU, etc.) successfully installed in the system and update the BDA, EBDAetc.                                                             |
| 50         | Programming the memory hole or any kind of implementation that needs                                                                     |
| **         | an adjustment in system RAM size if needed.                                                                                              |
| 52         | Updates CMOS memory size from memory found in memory test.                                                                               |
| l          | Allocates memory for Extended BIOS Data Area from base memory.                                                                           |
| 60         | Initializes NUM-LOCK status and programs the KBD typematic rate.                                                                         |
| 75         | Initialize Int-13 and prepare for IPL detection.                                                                                         |
| 78         | Initializes IPL devices controlled by BIOS and option ROMs.                                                                              |
| 7A         | Initializes remaining option ROMs.                                                                                                    |
| 7C         | Generate and write contents of ESCD in NVRam.                                                                                            |
| 84         | Log errors encountered during POST.                                                                                                    |
| 85         | Display errors to the user and gets the user response for error.                                                                         |
| 87         | Execute BIOS setup if needed / requested.                                                                                                |
| 8C         | Late POST initialization of chipset registers.                                                                                           |
| 8E         | Program the peripheral parameters. Enable/Disable NMI as selected                                                                        |
| 90         | Late POST initialization of system management interrupt.                                                                                 |
| A0         | Check boot password if installed.                                                                                                    |
| A1         | Clean-up work needed before booting to OS.                                                                                               |
| A2         | Takes care of runtime image preparation for different BIOS modules. Fill                                                                 |
| ^2         | the free area in F000h segment with 0FFh. Initializes the Microsoft IRQ                                                                  |
|            | Routing Table. Prepares the runtime language module. Disables the                                                                        |
|            | system configuration display if needed.                                                                                                  |
| A4         | Initialize runtime language module.                                                                                                    |
| A7         | Displays the system configuration screen if enabled. Initialize the CPU's                                                                |
|            | before boot, which includes the programming of the MTRR's.                                                                               |
| A8         | Prepare CPU for OS boot including final MTRR values.                                                                                     |
| A9         | Wait for user input at config display if needed.                                                                                         |
| AA         | Uninstall POST INT1Ch vector and INT09h vector. Deinitializes the ADM                                                                    |
| [ ' ' `    | module.                                                                                                    |
| AB         | Prepare BBS for Int 19 boot.                                                                                                    |
| AC         | End of POST initialization of chipset registers.                                                                                         |
| B1         | Save system context for ACPI.                                                                                                    |
| 00         | Passes control to OS Loader (typically INT19h).                                                                                          |
| U U U      | rasses control to Os Luduer (typically livi 1911).                                                                                       |

# **NOTE**

# **Glossary**

**ACPI (Advanced Configuration and Power Interface):** a power management specification that allows the operating system to control the amount of power distributed to the computer's devices. Devices not in use can be turned off, reducing unnecessary power expenditure.

**AGP** (Accelerated Graphics Port): a PCI-based interface which was designed specifically for demands of 3D graphics applications. The 32-bit AGP channel directly links the graphics controller to the main memory. While the channel runs only at 66 MHz, it supports data transmission during both the rising and falling ends of the clock cycle, yielding an effective speed of 133 MHz.

**ATAPI (AT Attachment Packet Interface):** also known as IDE or ATA; a drive implementation that includes the disk controller on the device itself. It allows CD-ROMs and tape drives to be configured as master or slave devices, just like HDDs.

**ATX:** the form factor designed to replace the AT form factor. It improves on the AT design by rotating the board 90 degrees, so that the IDE connectors are closer to the drive bays, and the CPU is closer to the power supply and cooling fan. The keyboard, mouse, USB, serial, and parallel ports are built-in.

**Bandwidth:** refers to carrying capacity. The greater the bandwidth, the more data the bus, phone line, or other electrical path can carry. Greater bandwidth results in greater speed.

**BBS (BIOS Boot Specification):** a feature within the BIOS that creates, prioritizes, and maintains a list of all Initial Program Load (IPL) devices, and then stores that list in NVRAM. IPL devices have the ability to load and execute an OS, as well as provide the ability to return to the BIOS if the OS load process fails. At that point, the next IPL device is called upon to attempt loading of the OS.

**BIOS** (Basic Input/Output System): the program that resides in the ROM chip, which provides the basic instructions for controlling your computer's hardware. Both the operating system and application software use BIOS routines to ensure compatibility.

**Buffer:** a portion of RAM which is used to temporarily store data; usually from an application though it is also used when printing and in most keyboard drivers. The CPU can manipulate data in a buffer before copying it to a disk drive. While this improves system performance (reading to or writing from a disk drive a single time is much faster than doing so repeatedly) there is the possibility of losing your data should the system crash. Information in a buffer is temporarily stored, not permanently saved.

**Bus:** a data pathway. The term is used especially to refer to the connection between the processor and system memory, and between the processor and PCI or ISA local buses.

**Bus mastering:** allows peripheral devices and IDEs to access the system memory without going through the CPU (similar to DMA channels).

**Cache:** a temporary storage area for data that will be needed often by an application. Using a cache lowers data access times since the information is stored in SRAM instead of slower DRAM. Note that the cache is also much smaller than your regular memory: a typical cache size is 512KB, while you may have as much as 4GB of regular memory.

**Closed and open jumpers:** jumpers and jumper pins are active when they are "on" or "closed", and inactive when they are "off" or "open".

**CMOS (Complementary Metal-Oxide Semiconductors):** chips that hold the basic startup information for the BIOS.

**COM port:** another name for the serial port, which is called as such because it transmits the eight bits of a byte of data along one wire, and receives data on another single wire (that is, the data is transmitted in serial form, one bit after another). Parallel ports transmit the bits of a byte on eight different wires at the same time (that is, in parallel form, eight bits at the same time).

**DDR (Double Data Rate):** a technology designed to double the clock speed of the memory. It activates output on both the rising and falling edge of the system clock rather than on just the rising edge, potentially doubling output.

**DIMM (Dual In-line Memory Module):** faster and more capacious form of RAM than SIMMs, and do not need to be installed in pairs.

**DIMM bank:** sometimes called DIMM socket because the physical slot and the logical unit are the same. That is, one DIMM module fits into one DIMM socket, which is capable of acting as a memory bank.

**DMA (Direct Memory Access):** channels that are similar to IRQs. DMA channels allow hardware devices (like soundcards or keyboards) to access the main memory without involving the CPU. This frees up CPU resources for other tasks. As with IRQs, it is vital that you do not double up devices on a single line. Plug-n-Play devices will take care of this for you.

**DRAM (Dynamic RAM):** widely available, very affordable form of RAM which looses data if it is not recharged regularly (every few milliseconds). This refresh requirement makes DRAM three to ten times slower than non-recharged RAM such as SRAM.

**ECC (Error Correction Code or Error Checking and Correcting):** allows data to be checked for errors during run-time. Errors can subsequently be corrected at the same time that they're found.

**EEPROM** (Electrically Erasable Programmable ROM): also called Flash BIOS, it is a ROM chip which can, unlike normal ROM, be updated. This allows you to keep up with changes in the BIOS programs without having to buy a new chip. TYAN<sup>®</sup>'s BIOS updates can be found at http://www.tyan.com

**ESCD (Extended System Configuration Data):** a format for storing information about Plug-n-Play devices in the system BIOS. This information helps properly configure the system each time it boots.

**Firmware:** low-level software that controls the system hardware.

**Form factor:** an industry term for the size, shape, power supply type, and external connector type of the Personal Computer Board (PCB) or motherboard. The standard form factors are the AT and ATX.

Global timer: onboard hardware timer, such as the Real-Time Clock (RTC).

**HDD:** stands for Hard Disk Drive, a type of fixed drive.

**H-SYNC:** controls the horizontal synchronization/properties of the monitor.

HyperTransport<sup>™</sup>: a high speed, low latency, scalable point-to-point link for interconnecting ICs on boards. It can be significantly faster than a PCI bus for an equivalent number of pins. It provides the bandwidth and flexibility critical for today's networking and computing platforms while retaining the fundamental programming model of PCI.

**IC** (Integrated Circuit): the formal name for the computer chip.

**IDE** (Integrated Device/Drive Electronics): a simple, self-contained HDD interface. It can handle drives up to 8.4 GB in size. Almost all IDEs sold now are in fact Enhanced IDEs (EIDEs), with maximum capacity determined by the hardware controller.

**IDE INT (IDE Interrupt):** Hardware interrupt signal that goes to the IDE.

**I/O (Input/Output):** the connection between your computer and another piece of hardware (mouse, keyboard, etc.)

**IRQ** (Interrupt Request): an electronic request that runs from a hardware device to the CPU. The interrupt controller assigns priorities to incoming requests and delivers them to the CPU. It is important that there is only one device hooked up to each IRQ line; doubling up devices on IRQ lines can lock up your system. Plug-n-Play operating systems can take care of these details for you.

**Latency:** the amount of time that one part of a system spends waiting for another part to catch up. This occurs most commonly when the system sends data out to a peripheral device and has to wait for the peripheral to spread (peripherals tend to be slower than onboard system components).

**NVRAM:** ROM and EEPROM are both examples of Non-Volatile RAM, memory that holds its data without power. DRAM, in contrast, is volatile.

**Parallel port:** transmits the bits of a byte on eight different wires at the same time.

**PCI** (Peripheral Component Interconnect): a 32 or 64-bit local bus (data pathway) which is faster than the ISA bus. Local buses are those which operate within a single system (as opposed to a network bus, which connects multiple systems).

**PCI PIO (PCI Programmable Input/Output) modes:** the data transfer modes used by IDE drives. These modes use the CPU for data transfer (in contrast, DMA channels do not). PCI refers to the type of bus used by these modes to communicate with the CPU.

PCI-to-PCI Bridge: allows you to connect multiple PCI devices onto one PCI slot.

**Pipeline burst SRAM:** a fast secondary cache. It is used as a secondary cache because SRAM is slower than SDRAM, but usually larger. Data is cached first to the faster primary cache, and then, when the primary cache is full, to the slower secondary cache.

**PnP** (Plug-n-Play): a design standard that has become ascendant in the industry. Plug-n-Play devices require little set-up to use. Devices and operating systems that are not Plug-n-Play require you to reconfigure your system each time you add or change any part of your hardware.

**PXE** (**Preboot Execution Environment**): one of four components that together make up the Wired for Management 2.0 baseline specification. PXE was designed to define a standard set of preboot protocol services within a client with the goal of allowing networked-based booting to boot using industry standard protocols.

RAID (Redundant Array of Independent Disks): a way for the same data to be stored in different places on many hard drives. By using this method, the data is stored redundantly and multiple hard drives will appear as a single drive to the operating system. RAID level 0 is known as striping, where data is striped (or overlapped) across multiple hard drives, but offers no fault-tolerance. RAID level 1 is known as mirroring, which stores the data within at least two hard drives, but does not stripe. RAID level 1 also allows for faster access time and fault-tolerance, since either hard drive can be read at the same time. RAID level 0+1 is striping and mirroring, providing fault-tolerance, striping, and faster access all at the same time.

RAIDIOS: RAID I/O Steering (Intel)

**RAM (Random Access Memory):** technically refers to a type of memory where any byte can be accessed without touching the adjacent data and is often referred to the system's main memory. This memory is available to any program running on the computer.

**ROM (Read-Only Memory):** a storage chip which contains the BIOS; the basic instructions required to boot the computer and start up the operating system.

**SDRAM (Synchronous Dynamic RAM):** called as such because it can keep two sets of memory addresses open simultaneously. By transferring data alternately from one set of addresses and then the other, SDRAM cuts down on the delays associated with non-synchronous RAM, which must close one address bank before opening the next.

**Serial port:** called as such because it transmits the eight bits of a byte of data along one wire, and receives data on another single wire (that is, the data is transmitted in serial form, one bit after another).

**SCSI Interrupt Steering Logic (SISL):** Architecture that allows a RAID controller, such as AcceleRAID 150, 200 or 250, to implement RAID on a system board-embedded SCSI bus or a set of SCSI busses. SISL: SCSI Interrupt Steering Logic (LSI) (only on LSI SCSI boards)

Sleep/Suspend mode: in this mode, all devices except the CPU shut down.

**SDRAM** (Static RAM): unlike DRAM, this type of RAM does not need to be refreshed in order to prevent data loss. Thus, it is faster and more expensive.

**SLI (Scalable Link Interface)**: NVIDIA SLI technology links two graphics cards together to provide scalability and increased performance. NVIDIA SLI takes advantage of the increased bandwidth of the PCI Express bus architecture, and features hardware and software innovations within NVIDIA GPUs (graphics processing units) and NVIDIA MCPs (media and communications processors). Depending on the application, NVIDIA SLI can deliver as much as two times the performance of a single GPU configuration.

**Standby mode:** in this mode, the video and hard drives shut down; all other devices continue to operate normally.

**UltraDMA-33/66/100:** a fast version of the old DMA channel. UltraDMA is also called UltraATA. Without a proper UltraDMA controller, your system cannot take advantage of higher data transfer rates of the new UltraDMA/UltraATA hard drives.

**USB (Universal Serial Bus):** a versatile port. This one port type can function as a serial, parallel, mouse, keyboard or joystick port. It is fast enough to support video transfer, and is capable of supporting up to 127 daisy-chained peripheral devices.

VGA (Video Graphics Array): the PC video display standard

**V-SYNC:** controls the vertical scanning properties of the monitor.

**ZCR (Zero Channel RAID):** PCI card that allows a RAID card to use the onboard SCSI chip, thus lowering cost of RAID solution

**ZIF Socket (Zero Insertion Force socket):** these sockets make it possible to insert CPUs without damaging the sensitive CPU pins. The CPU is lightly placed in an open ZIF socket, and a lever is pulled down. This shifts the processor over and down, guiding it into the board and locking it into place.

# **Technical Support**

If a problem arises with your system, you should first turn to your dealer for direct support. Your system has most likely been configured or designed by them and they should have the best idea of what hardware and software your system contains. Hence, they should be of the most assistance for you. Furthermore, if you purchased your system from a dealer near you, take the system to them directly to have it serviced instead of attempting to do so yourself (which can have expensive consequences).

If these options are not available for you then TYAN® Computer Corporation can help. Besides designing innovative and quality products for over a decade, TYAN has continuously offered customers service beyond their expectations. TYAN®'s website (<a href="www.tyan.com">www.tyan.com</a>) provides easy-to-access FAQ searches and online Trouble Ticket creation as well as Instant Chat capabilities with our Support Agents. TYAN® also provides easy-to-access resources such as in-depth Linux Online Support sections with downloadable Linux drivers and comprehensive compatibility reports for chassis, memory and much more. With all these convenient resources just a few keystrokes away, users can easily find the latest software and operating system components to keep their systems running as powerful and productive as possible. TYAN® also ranks high for its commitment to fast and friendly customer support through email. By offering plenty of options for users, TYAN® serves multiple market segments with the industry's most competitive services to support them.

"TYAN's tech support is some of the most impressive we've seen, with great response time and exceptional organization in general" - Anandtech.com

#### **Help Resources:**

- 1. See the beep codes section of this manual.
- 2. See the TYAN® website for FAQ's, bulletins, driver updates, and other information: <a href="http://www.tyan.com">http://www.tyan.com</a>
- 3. Contact your dealer for help BEFORE calling TYAN®.
- 4. Check the TYAN<sup>®</sup> user group: alt.comp.periphs.mainboard.TYAN

## **Returning Merchandise for Service**

During the warranty period, contact your distributor or system vendor FIRST for any product problems. This warranty only covers normal customer use and does not cover damages incurred during shipping or failure due to the alteration, misuse, abuse, or improper maintenance of products.

#### NOTE:

A receipt or copy of your invoice marked with the date of purchase is required before any warranty service can be rendered. You may obtain service by calling the manufacturer for a Return Merchandise Authorization (RMA) number. The RMA number Should be prominently displayed on the outside of the shipping carton and the package should be mailed prepaid. TYAN® will pay to have the board shipped back to you.

#### Notice for the USA

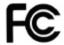

Compliance Information Statement (Declaration of Conformity Procedure) DoC FCC Part 15: This device complies with part 15 of the FCC Rules

### Operation is subject to the following conditions:

This device may not cause harmful interference, and this device must accept any interference received including interference that may cause undesired operation. If this equipment does cause harmful interference to radio or television reception, which can be determined by turning the equipment off and on, the user is encouraged to try one or more of the following measures:

Reorient or relocate the receiving antenna.

Increase the separation between the equipment and the receiver.

Plug the equipment into an outlet on a circuit different from that of the receiver.

Consult the dealer on an experienced radio/television technician for help.

#### **Notice for Canada**

This apparatus complies with the Class B limits for radio interference as specified in the Canadian Department of Communications Radio Interference Regulations. (Cet appareil est conforme aux norms de Classe B d'interference radio tel que specifie par le Ministere Canadien des Communications dans les reglements d'ineteference radio.)

**CAUTION:** Lithium battery included with this board. Do not puncture, mutilate, or dispose of battery in fire. There is danger of an explosion if the battery is incorrectly replaced. Replace only with the same or equivalent type recommended by manufacturer. Dispose of used battery according to manufacturer instructions and in accordance with your local regulations.

Document #: D2070-100